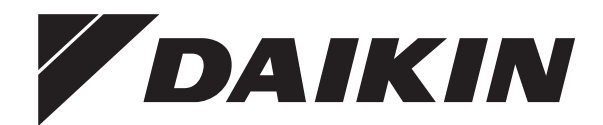

# **Installationsanleitung**

**Daikin Altherma 3 R F**

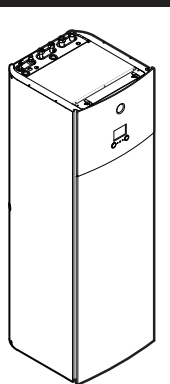

https://daikintechnicaldatahub.eu

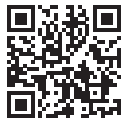

**EHVH04S18E▲6V▼ EHVH04S23E▲6V▼ EHVH08S18E▲6V▼ EHVH08S23E▲6V▼ EHVH08S18E▲9W▼ EHVH08S23E▲9W▼**

**EHVX04S18E▲3V▼ EHVX04S18E▲6V▼ EHVX04S23E▲3V▼ EHVX04S23E▲6V▼ EHVX08S18E▲6V▼ EHVX08S23E▲6V▼ EHVX08S18E▲9W▼ EHVX08S23E▲9W▼**

**▲= A, B, C, …, Z ▼= , , 1, 2, 3, …, 9**

# **Inhaltsverzeichnis**

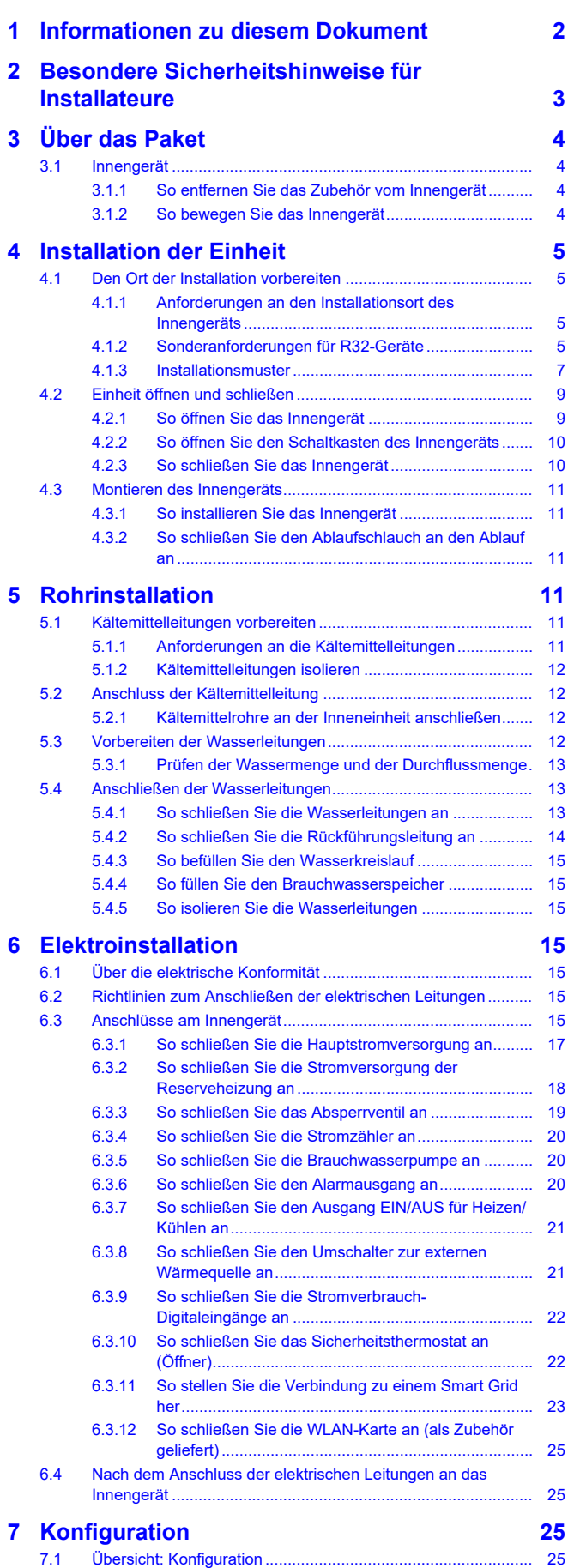

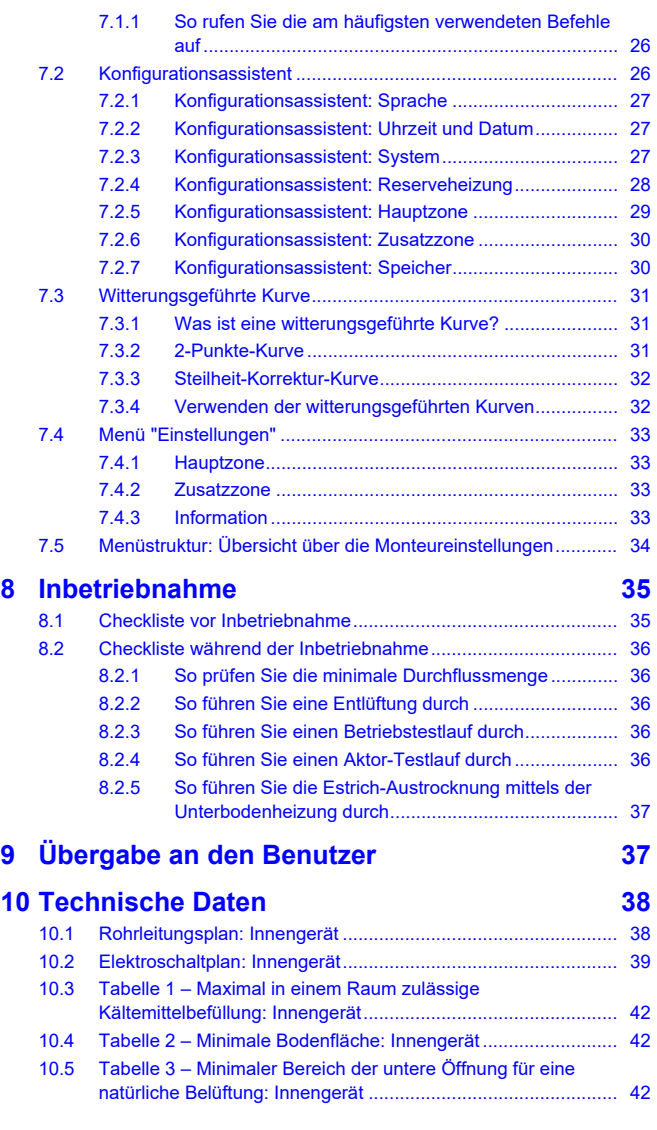

# <span id="page-1-0"></span>**1 Informationen zu diesem Dokument**

# **Zielgruppe**

Autorisierte Monteure

#### **Dokumentationssatz**

Dieses Dokument ist Teil eines Dokumentationssatzes. Der vollständige Satz besteht aus:

#### ▪ **Allgemeine Sicherheitsvorkehrungen:**

- Sicherheitsanweisungen, die Sie vor der Installation lesen müssen
- Format: Papier (im Lieferumfang des Innengeräts enthalten)

### ▪ **Betriebsanleitung:**

- Kurzanleitung mit Hinweisen zur grundlegenden Nutzung
- Format: Papier (im Lieferumfang des Innengeräts enthalten)

### ▪ **Referenzhandbuch für den Benutzer:**

- Detaillierte schrittweise Anleitungen und Hintergrundinformationen für die grundlegende und erweiterte Nutzung
- Format: Digitale Dateien unter <https://www.daikin.eu>. Verwenden Sie die Suchfunktion Q, um Ihr Modell zu finden.

#### ▪ **Installationsanleitung – Außengerät:**

- Installationsanleitung
- Format: Papier (im Lieferumfang des Außengeräts enthalten)

### ▪ **Installationsanleitung – Innengerät:**

- Installationsanleitung
- Format: Papier (im Lieferumfang des Innengeräts enthalten)
- **Referenzhandbuch für den Monteur:**
	- Vorbereitung der Installation, bewährte Verfahren, Referenzdaten …
	- Format: Digitale Dateien unter [https://www.daikin.eu.](https://www.daikin.eu) Verwenden Sie die Suchfunktion  $Q$ , um Ihr Modell zu finden.

#### ▪ **Ergänzungshandbuch für optionale Ausstattung:**

- Weitere Informationen bezüglich der Installation von optionalen Ausstattungen
- Format: Papier (im Lieferumfang des Innengeräts enthalten) + digitale Dateien unter <https://www.daikin.eu>. Verwenden Sie die Suchfunktion  $Q$ , um Ihr Modell zu finden.

Die jüngsten Überarbeitungen der gelieferten Dokumentation sind möglicherweise verfügbar auf der regionalen Website Daikin oder bei Ihrem Fachhändler.

Die Original-Dokumentation ist in Englisch verfasst. Bei der Dokumentation in anderen Sprachen handelt es sich um Übersetzungen des Originals.

#### **Technische Konstruktionsdaten**

- Ein **Teil** der jüngsten technischen Daten ist verfügbar auf der regionalen Website Daikin (öffentlich zugänglich).
- Der **vollständige Satz** der jüngsten technischen Daten ist verfügbar auf dem Daikin Business Portal (Authentifizierung erforderlich).

#### **Online-Tools**

Neben der Dokumentation stehen den Monteuren einige Online-Tools zur Verfügung:

### ▪ **Daikin Technical Data Hub**

- Zentrale Bezugsstelle für technische Daten des Geräts, praktische Tools, digitale Ressourcen und mehr.
- Öffentlich zugänglich über [https://daikintechnicaldatahub.eu](https://daikintechnicaldatahub.eu/).

#### ▪ **Heating Solutions Navigator**

- Eine digitale Toolbox, die verschiedenen Tools bietet, um die Installation und Konfiguration von Heizsystemen zu vereinfachen.
- Für den Zugriff auf Heating Solutions Navigator ist eine Registrierung bei der Plattform Stand By Me erforderlich. Weitere Informationen finden Sie auf der Website [https://](https://professional.standbyme.daikin.eu/) [professional.standbyme.daikin.eu.](https://professional.standbyme.daikin.eu/)

#### ▪ **Daikin e-Care**

- Mobil-App für Monteure und Servicetechniker, mit der sie Heizsysteme registrieren, konfigurieren und eine Problembehebung für sie durchführen können.
- Die Mobil-App kann über die folgenden QR-Codes für iOS- und Android-Geräte heruntergeladen werden. Für den Zugriff auf die App ist eine Registrierung bei der Stand By Me-Plattform erforderlich.

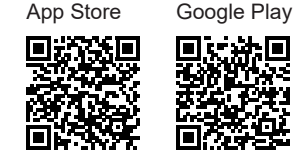

# <span id="page-2-0"></span>**2 Besondere Sicherheitshinweise für Installateure**

Beachten Sie stets die folgenden Sicherheitshinweise und Vorschriften.

#### **Installationsort (siehe ["4.1 Den Ort der Installation](#page-4-1) [vorbereiten" \[](#page-4-1)**[4](#page-4-1)**[5\]](#page-4-1))**

#### **WARNUNG** ∕∖∖

Das Gerät muss in einem Raum gelagert werden, in dem es keine kontinuierlich vorhandene Entzündungsquelle gibt (Beispiel: offene Flammen, ein mit Gas betriebenes Haushaltsgerät oder ein mit elektrisches Heizgerät).

#### **WARNUNG** ∕∖∖

Verwenden Sie KEINE Kältemittelleitungen wieder, die mit einem andere Kältemittel verwendet wurden. Tauschen Sie die Kältemittelleitungen aus oder reinigen Sie sie sorgfältig.

#### **WARNUNG** ∕!∖

Darauf achten, dass Installation, Servicearbeiten, Wartungsarbeiten und Reparaturen gemäß den Instruktionen in Daikin und gemäß den geltenden gesetzlichen Vorschriften ausgeführt werden und NUR von entsprechend autorisierten Personen.

#### **WARNUNG** ∕∖

- Durchstechen Sie KEINE Teile des Kältemittelkreislaufs und verbrennen Sie sie nicht.
- Verwenden Sie KEINE anderen als die vom Hersteller empfohlenen Mittel zur Beschleunigung des Enteisungsvorgangs oder zur Reinigung der Ausrüstung.
- Berücksichtigen Sie, dass das Kältemittel R32 GERUCHSNEUTRAL ist.

## **WARNUNG**

Das Gerät muss in einem Raum der unten angegebenen Größe so gelagert werden, dass es nicht mechanisch beschädigt werden kann. Der Raum muss gut belüftet sein und es darf keine kontinuierlich Entzündungsquellen geben (Beispiel: offene Flammen, ein mit Gas betriebenes Haushaltsgerät oder ein mit elektrisches Heizgerät).

**Öffnen und Schließen des Geräts (siehe ["4.2 Einheit öffnen und](#page-8-0) [schließen" \[](#page-8-0)**[4](#page-8-0)**[9\]\)](#page-8-0)**

**GEFAHR: STROMSCHLAGGEFAHR**

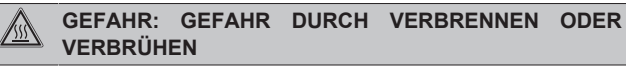

#### **Montieren des Innengeräts (siehe ["4.3 Montieren des](#page-10-0) [Innengeräts" \[](#page-10-0)**[4](#page-10-0)**[11\]\)](#page-10-0)**

#### **WARNUNG** ハ

Das Verfahren für die Montage des Innengeräts MUSS den Anweisungen in dieser Anleitung entsprechen. Siehe ["4.3 Montieren des Innengeräts" \[](#page-10-0) [11\].](#page-10-0)

# **3 Über das Paket**

#### **Installation der Rohrleitungen (siehe ["5 Rohrinstallation" \[](#page-10-3)**[4](#page-10-3)**[11\]](#page-10-3))**

#### **WARNUNG**  $/ \mathord{\mathbb{N}}$

Das Verfahren für die bauseitigen Rohrleitungen MUSS den Anweisungen in dieser Anleitung entsprechen. Siehe ["5 Rohrinstallation" \[](#page-10-3) [11\]](#page-10-3).

**Installation der elektrischen Leitungen (siehe**

#### **["6 Elektroinstallation" \[](#page-14-3)**[4](#page-14-3)**[15\]\)](#page-14-3)**

## **GEFAHR: STROMSCHLAGGEFAHR**

### **WARNUNG**

<u>/\</u>

<u> A</u>

Die elektrischen Verkabelung MUSS gemäß den Instruktionen in diesem Handbuch erfolgen. Siehe ["6 Elektroinstallation" \[](#page-14-3)▶ [15\].](#page-14-3)

## **WARNUNG**

- Sämtliche Verkabelungen MÜSSEN von einem zugelassenen Elektriker installiert werden und sie MÜSSEN den geltenden gesetzlichen Vorschriften entsprechen.
- · Bei der festen Verkabelung sind die elektrischen Anschlüsse herzustellen.
- Alle vor Ort beschafften Teile und alle Elektroinstallationen MÜSSEN den geltenden gesetzlichen Vorschriften entsprechen.

#### **WARNUNG**  $\bigwedge$

Für Stromversorgungskabel IMMER mehradrige Kabel verwenden.

#### **VORSICHT**

ΛN

Schieben Sie KEINE überflüssigen Kabellängen in das Gerät.

#### **WARNUNG**  $\bigwedge$

Stellen Sie sicher, dass die elektrische Verkabelung NICHT das Kältemittelgasrohr berührt, das sehr heiß sein kann.

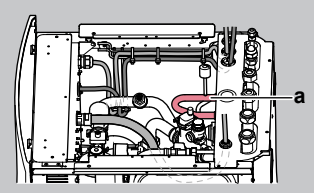

**a** Kältemittelgasrohr

### **WARNUNG**

 $\sqrt{N}$ 

∕∖∖

Die Reserveheizung MUSS über eine dedizierte Stromversorgung verfügen und MUSS durch die Sicherheitsmaßnahmen geschützte werden, die durch die entsprechende Gesetzgebung vorgegeben sind.

#### **VORSICHT**

Um zu gewährleisten, dass das Gerät vollständig geerdet ist, schließen Sie IMMER die Stromversorgung der Reserveheizung und das Erdungskabel an.

#### **Inbetriebnahme (siehe ["8 Inbetriebnahme" \[](#page-34-0)**[4](#page-34-0)**[35\]\)](#page-34-0)**

**WARNUNG**

Das Verfahren für die Inbetriebnahme MUSS den Anweisungen in dieser Anleitung entsprechen. Siehe ["8 Inbetriebnahme" \[](#page-34-0)> [35\].](#page-34-0)

#### **WARNUNG** ╱

**Entlüftung der Heizverteilsysteme oder Kollektoren.** Bevor Sie die Heizverteilsysteme oder Kollektoren entlüften, überprüfen Sie, ob  $\mathcal Q$  oder  $\mathcal A$  auf der Startseite der Bedieneinheit angezeigt wird.

- Ist dies nicht der Fall, können Sie sie sofort entlüften.
- Ist dies der Fall, stellen Sie sicher, dass der Raum, in dem Sie die Entlüftung durchführen möchten, ausreichend belüftet ist. **Grund:** Kältemittel kann durch eine Undichtigkeit in den Wasserkreislauf und nachfolgend in den Raum gelangen, wenn Sie die Heizverteilsysteme oder Kollektoren entlüften.

# <span id="page-3-0"></span>**3 Über das Paket**

Beachten Sie Folgendes:

- Bei Auslieferung MUSS die Einheit auf Beschädigungen und Vollständigkeit überprüft werden. Beschädigungen oder fehlende Teile MÜSSEN unverzüglich dem Schadensreferenten der Spedition mitgeteilt werden.
- Bringen Sie das verpackte Gerät so nahe wie möglich an den endgültigen Aufstellungsort, um eine Beschädigung während des Transports zu vermeiden.
- Bereiten Sie im Voraus den Weg vor, auf welchem die Einheit am besten zum Installationsort gebracht werden kann.

# <span id="page-3-1"></span>**3.1 Innengerät**

## <span id="page-3-2"></span>**3.1.1 So entfernen Sie das Zubehör vom Innengerät**

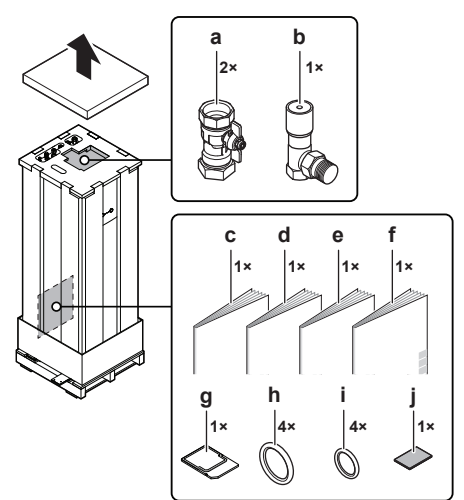

- **a** Absperrventile für Wasserkreislauf
- **b** Differenzialdruck-Bypass-Ventil
- **c** Allgemeine Sicherheitsvorkehrungen<br>**d** Frgänzungshandbuch für optionale A
- **d** Ergänzungshandbuch für optionale Ausstattung
- **e** Installationsanleitung für das Innengerät **f** Betriebsanleitung
- **g** WLAN-Karte
- **h** Dichtungsringe für Absperrventile (Raumheizung-Wasserkreislauf)
- **i** Dichtungsringe für bauseitig zu liefernde Absperrventile (Brauchwasser-Kreislauf)
- **j** Dichtband für die
- Niederspannungsverkabelungsaufnahme

### <span id="page-3-3"></span>**3.1.2 So bewegen Sie das Innengerät**

Verwenden Sie die Griffe an der Rück- und Unterseite, um das Gerät zu tragen.

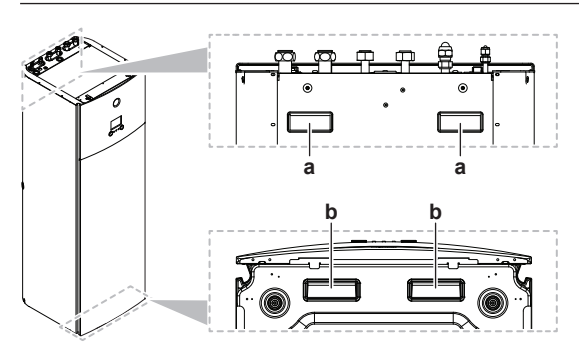

**a** Griffe an der Rückseite des Geräts<br>**b** Griffe an der Unterseite des Geräts **b** Griffe an der Unterseite des Geräts. Neigen Sie das Gerät vorsichtig nach hinten, sodass die Griffe sichtbar werden.

# <span id="page-4-0"></span>**4 Installation der Einheit**

# <span id="page-4-1"></span>**4.1 Den Ort der Installation vorbereiten**

#### **WARNUNG** ΛŅ

Das Gerät muss in einem Raum gelagert werden, in dem es keine kontinuierlich vorhandene Entzündungsquelle gibt (Beispiel: offene Flammen, ein mit Gas betriebenes Haushaltsgerät oder ein mit elektrisches Heizgerät).

#### **WARNUNG**  $\bigwedge$

Verwenden Sie KEINE Kältemittelleitungen wieder, die mit einem andere Kältemittel verwendet wurden. Tauschen Sie die Kältemittelleitungen aus oder reinigen Sie sie sorgfältig.

## <span id="page-4-2"></span>**4.1.1 Anforderungen an den Installationsort des Innengeräts**

▪ Das Innengerät ist nur für die Inneninstallation und für die folgenden Umgebungstemperaturen konzipiert:

- Raumheizungsbetrieb: 5~30°C
- Raumkühlungsbetrieb: 5~35°C
- Brauchwasserbereitung: 5~35°C

# **INFORMATION**

Das Kühlen ist nur im Fall von umkehrbaren Modellen zutreffend.

Beachten Sie folgende Hinweise bezüglich der Maße:

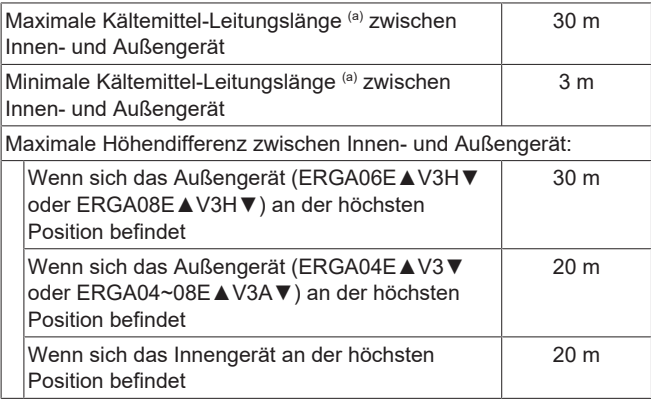

(a) Die Kältemittelleitungslänge ist die unidirektionale Länge der Flüssigkeitsleitung.

Beachten Sie folgende Hinweise bezüglich der Abstände bei der Installation:

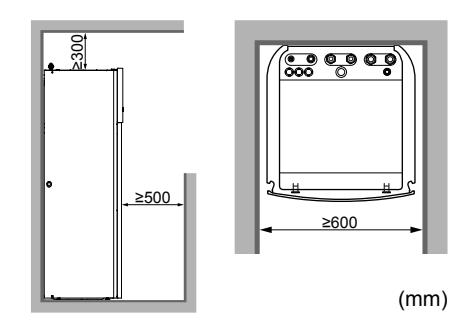

Zusätzlich zu den Vorgaben für die Abstände: Der Raum, in dem Sie das Innengerät aufstellen, muss auch den Bedingungen entsprechen, die unter ["4.1.3](#page-6-0) Installationsmuster" [ $\triangleright$  [7\]](#page-6-0) beschrieben sind.

#### **INFORMATION**  $\vert \vert$ i $\vert$

Wenn Sie über eingeschränkten Platz für die Installation verfügen, führen Sie folgende Schritte durch, bevor Sie das Gerät in seiner endgültigen Position installieren: ["4.3.2 So schließen Sie den Ablaufschlauch an den Ablauf](#page-10-2) an" I 11. Dazu ist es erforderlich, eine oder beide seitlichen Blenden zu entfernen.

# <span id="page-4-3"></span>**4.1.2 Sonderanforderungen für R32-Geräte**

Zusätzlich zu den Vorgaben für die Abstände: Der Raum, in dem Sie das Innengerät aufstellen, muss auch den Bedingungen entsprechen, die unter ["4.1.3](#page-6-0) Installationsmuster" [> [7\]](#page-6-0) beschrieben sind.

#### **WARNUNG** ∕∖∖

- Durchstechen Sie KEINE Teile des Kältemittelkreislaufs und verbrennen Sie sie nicht.
- Verwenden Sie KEINE anderen als die vom Hersteller empfohlenen Mittel zur Beschleunigung des<br>Enteisungsvorgangs oder zur Reinigung der Enteisungsvorgangs oder zur Reinigung der Ausrüstung.
- Berücksichtigen Sie, dass das Kältemittel R32 GERUCHSNEUTRAL ist.

#### **WARNUNG** /\

Das Gerät muss in einem Raum der unten angegebenen Größe so gelagert werden, dass es nicht mechanisch beschädigt werden kann. Der Raum muss gut belüftet sein und es darf keine kontinuierlich vorhandene Entzündungsquellen geben (Beispiel: offene Flammen, ein mit Gas betriebenes Haushaltsgerät oder ein mit elektrisches Heizgerät).

# **HINWEIS**

- Verbindungs- oder Anschlussstücke und Kupferdichtungen, die bereits gebraucht worden sind, NICHT benutzen.
- Bei der Installation verwendete Verbindungs- oder Anschlussstücke zwischen Teilen des Kältemittelsystems müssen für Wartungszecke frei zugänglich sein.

#### **WARNUNG** ΛN

Darauf achten, dass Installation, Servicearbeiten, Wartungsarbeiten und Reparaturen gemäß den Instruktionen in Daikin und gemäß den geltenden gesetzlichen Vorschriften ausgeführt werden und NUR von entsprechend autorisierten Personen.

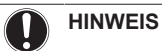

- Die Rohrleitungen sind gegen physikalische Beschädigung zu schützen.
- Rohrleitungen sollten so wenig wie möglich verlegt werden.

# <span id="page-6-0"></span>**4.1.3 Installationsmuster**

Abhängig von der Kältemittel-Gesamtfüllmenge im System und der Art des Raums, in dem Sie das Innengerät installieren, sind unterschiedliche Installationsmuster zulässig:

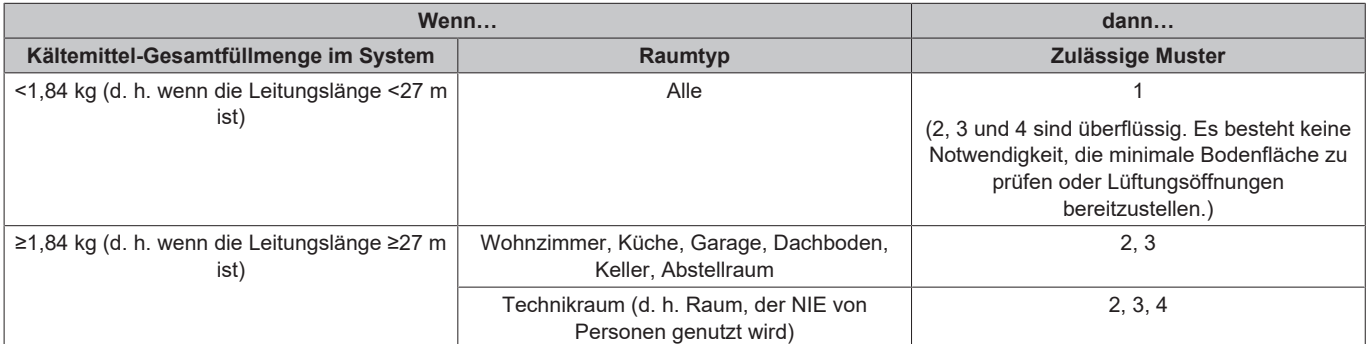

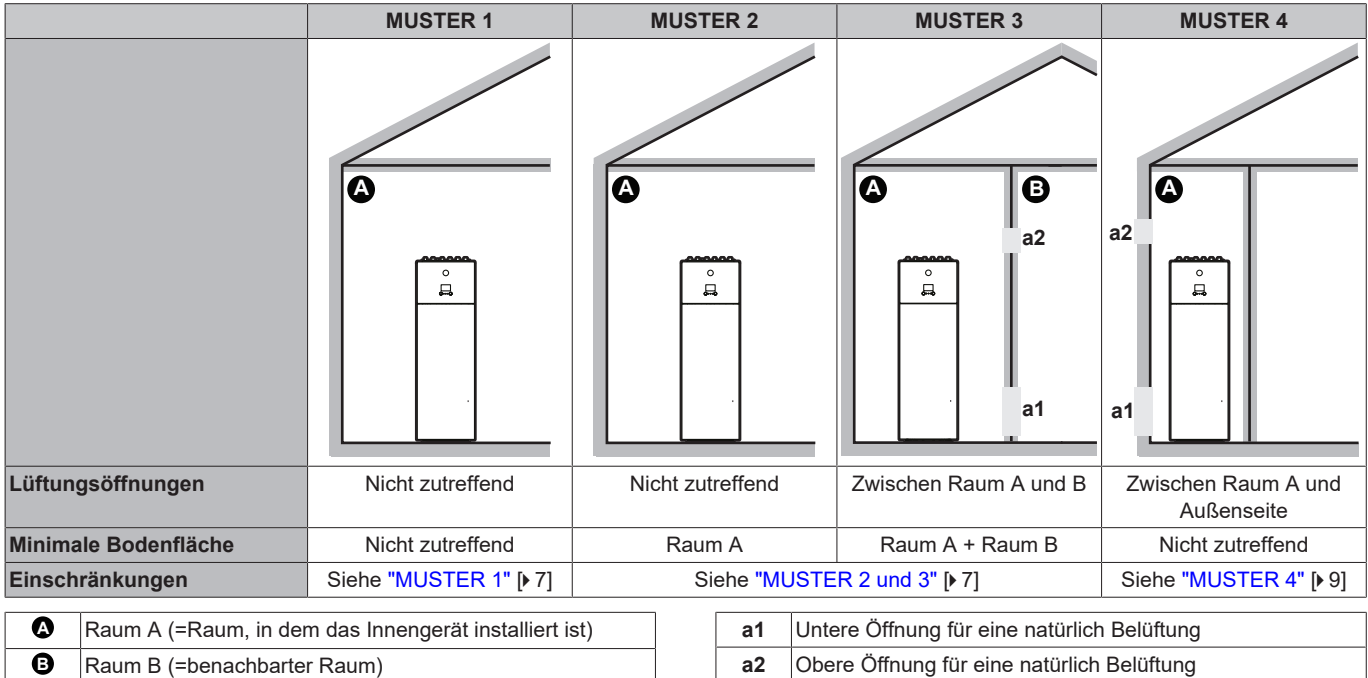

# <span id="page-6-1"></span>**MUSTER 1**

Für MUSTER 1 müssen Sie nur die Vorgaben für die Abstände einhalten, die in ["4.1.1](#page-4-2)  [Anforderungen an den Installationsort des](#page-4-2) [Innengeräts" \[](#page-4-2)> [5\]](#page-4-2) beschrieben sind.

## <span id="page-6-2"></span>**MUSTER 2 und 3**

Für MUSTER 2 und 3 müssen Sie zusätzlich zu den Vorgaben für die Abstände, die in ["4.1.1](#page-4-2)  [Anforderungen an den Installationsort des](#page-4-2) [Innengeräts" \[](#page-4-2)[4](#page-4-2) [5\]](#page-4-2) beschrieben sind, auch die Anforderungen an die minimale Bodenfläche einhalten, wie im folgenden Flussdiagramm beschrieben. Das Flussdiagramm verwendet die folgenden Tabellen: ["10.3 Tabelle 1 – Maximal in einem Raum zulässige Kältemittelbefüllung:](#page-41-0) [Innengerät" \[](#page-41-0) $\blacktriangleright$  [4](#page-41-1)2], ["10.4 Tabelle 2 – Minimale Bodenfläche: Innengerät" \[](#page-41-1) $\blacktriangleright$  [42\]](#page-41-1) und ["10.5 Tabelle 3 – Minimaler Bereich der untere Öffnung für](#page-41-2) [eine natürliche Belüftung: Innengerät" \[](#page-41-2) [4](#page-41-2)2].

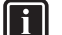

## **INFORMATION**

**Mehrere Innengeräte.** Wenn zwei oder mehr Innengeräte in einem Raum installiert sind, müssen Sie die maximale Kältemittelfüllung berücksichtigen, die in den Raum freigesetzt werden kann, wenn es zu einem EINZELNEN Leck kommt. **Beispiel:** Wenn zwei Innengeräte im Raum installiert sind, jedes mit einem eigenen Außengerät, müssen Sie die Kältemittelfüllung der größten Innen-Außen-Kombination berücksichtigen.

# **4 Installation der Einheit**

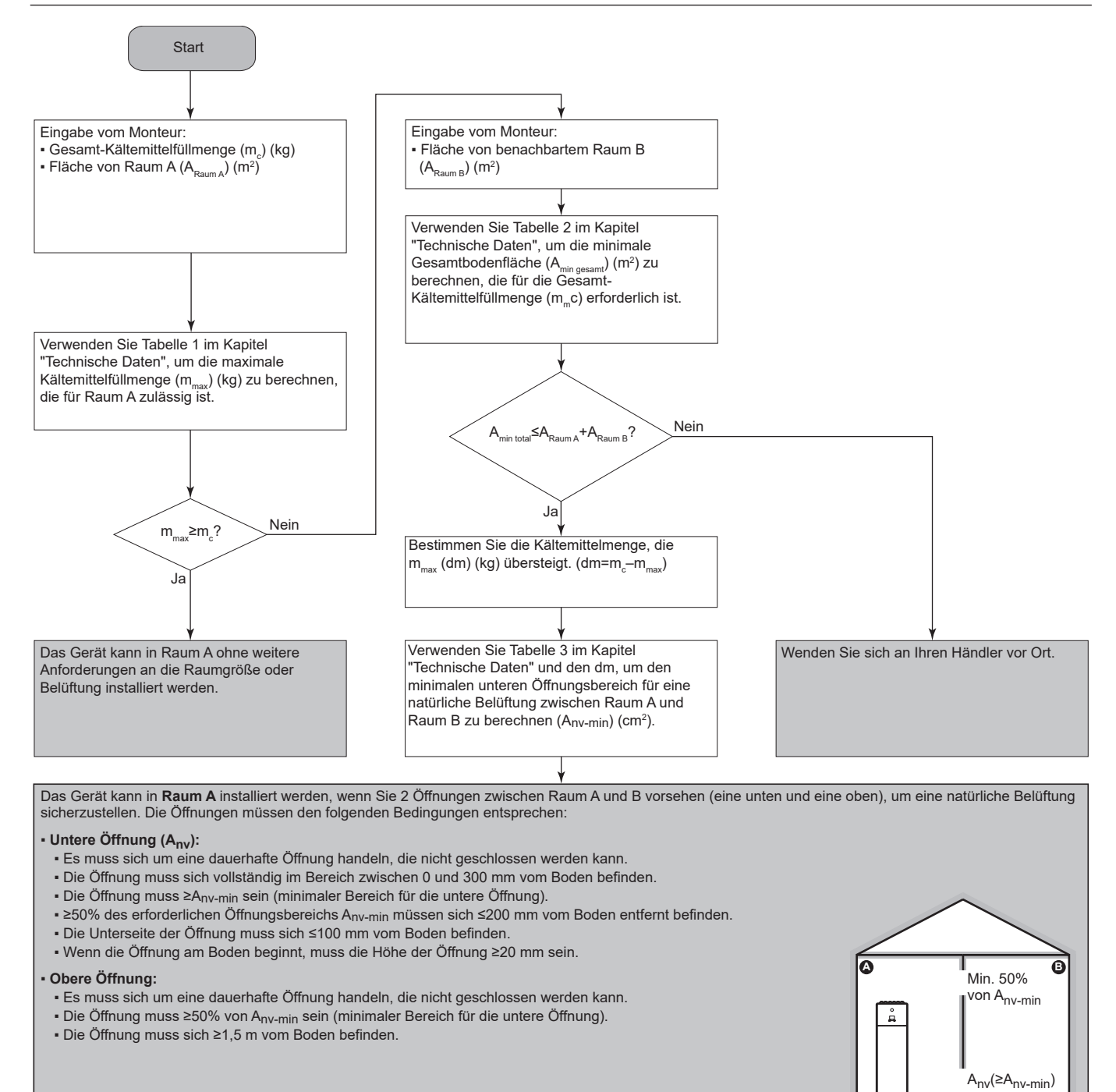

# <span id="page-8-2"></span>**MUSTER 4**

MUSTER 4 ist nur zulässig für Installationen in Technikräumen (d. h. Räume, die NIE von Personen genutzt werden). Für dieses Muster gibt es keine Anforderungen für die minimale Bodenfläche, wenn Sie 2 Öffnungen (eine unten, eine oben) zwischen dem Raum und der Außenseite vorsehen, um für eine natürliche Belüftung zu sorgen. Der Raum muss vor Frost geschützt sein.

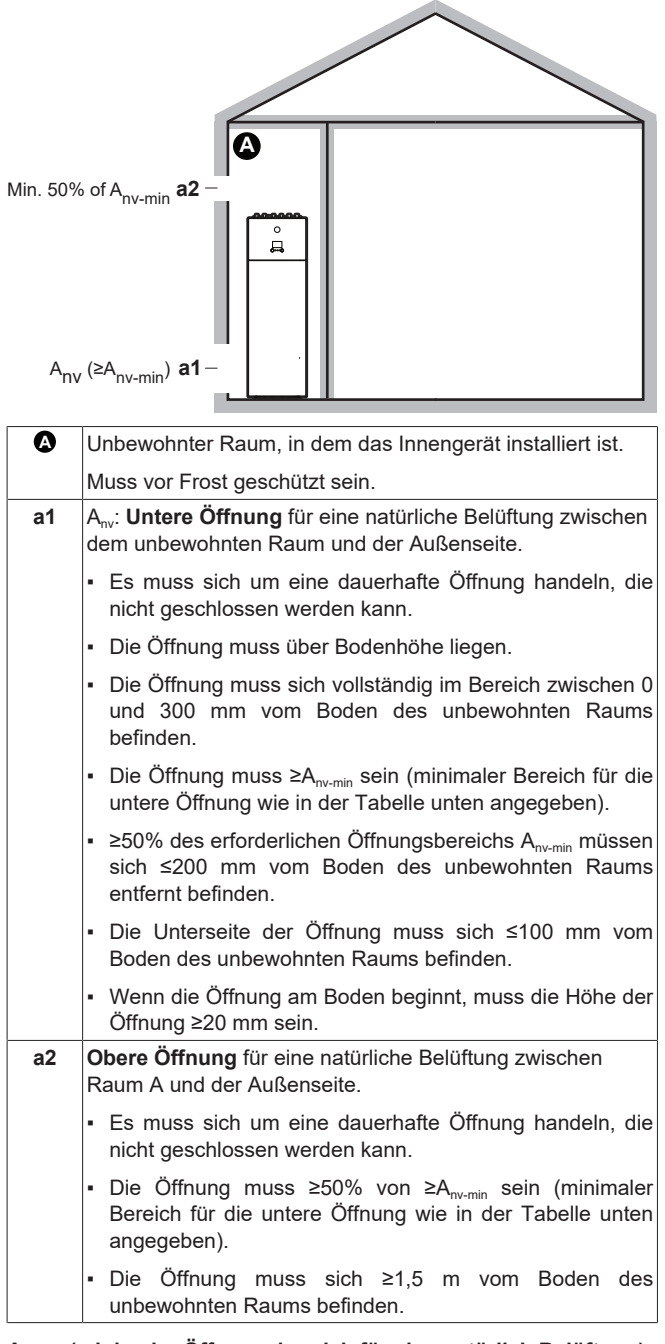

# **Anv-min (minimaler Öffnungsbereich für eine natürlich Belüftung)**

Der minimale Bereich für die untere Öffnung für eine natürliche Belüftung zwischen dem unbewohnten Raum und der Außenseite hängt von der Gesamt-Kältemittelmenge im System ab. Verwenden Sie bei Kältemittelfüllmengen, die zwischen zwei Werten liegen, die Zeile mit dem höheren Wert. **Beispiel:** Wenn die Kältemittelfüllmenge 4,3 kg beträgt, verwenden Sie die Zeile mit 4,4 kg.

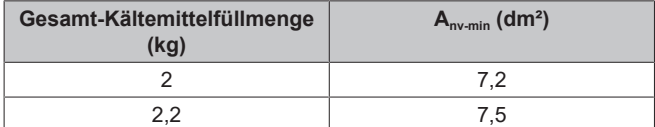

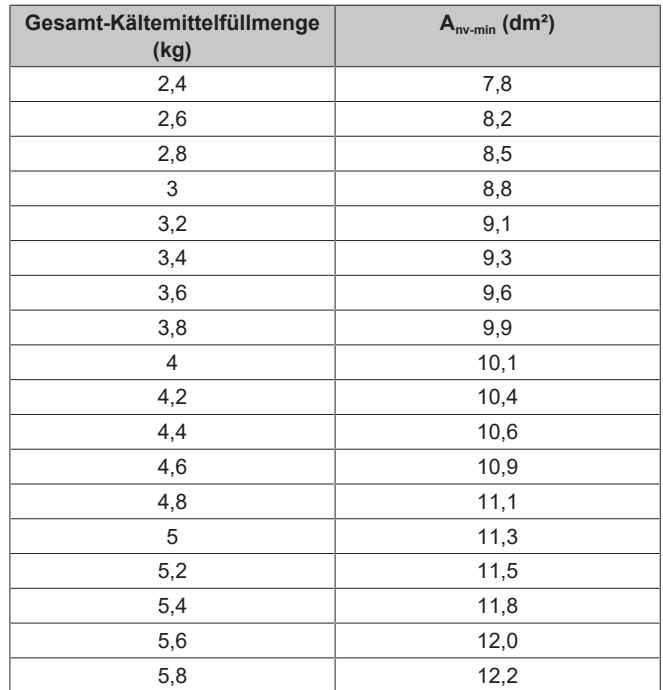

# <span id="page-8-0"></span>**4.2 Einheit öffnen und schließen**

# <span id="page-8-1"></span>**4.2.1 So öffnen Sie das Innengerät**

**Übersicht**

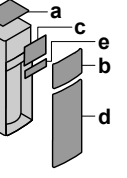

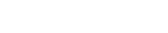

- 
- **a** Obere Platte
- **b** Bedieneinheit-Blende
- **c** Schaltkastenabdeckung<br>**d** Frontblende **Frontblende**
- **e** Hochspannungsschaltkasten-Abdeckung

## **Öffnen**

**1** Nehmen Sie die obere Platte ab.

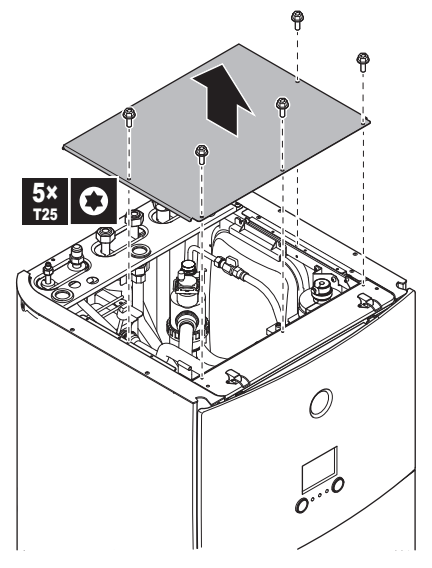

**2** Entfernen Sie die Blende der Bedieneinheit. Öffnen Sie die Scharniere an der Oberseite und schieben Sie die obere Blende nach oben.

# **4 Installation der Einheit**

# **HINWEIS**

Wenn Sie die Blende der Bedieneinheit entfernen, trennen Sie auch die Kabel an der Rückseite der Bedieneinheit-Blende, um Schäden zu verhindern.

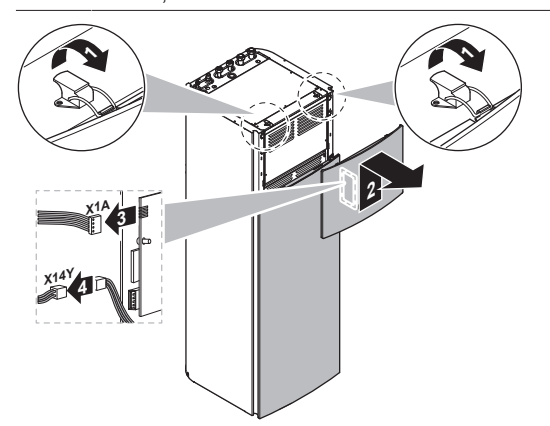

**3** Entfernen Sie die Schaltkastenabdeckung.

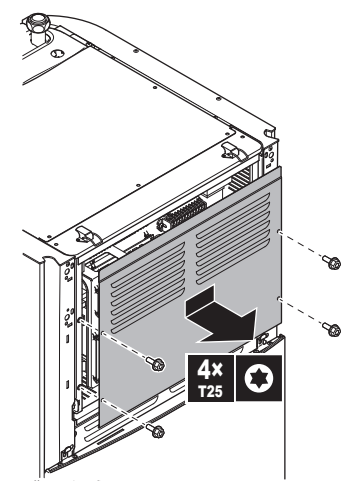

- **4** Entfernen Sie bei Bedarf die Frontblende. Das ist zum Beispiel in den folgenden Fällen erforderlich:
	- ["4.2.2](#page-9-0)  [So öffnen Sie den Schaltkasten des](#page-9-0) [Innengeräts" \[](#page-9-0)▶ [10\]](#page-9-0)
	- ["4.3.2 So schließen Sie den Ablaufschlauch an den Ablauf](#page-10-2) an"  $[411]$  $[411]$  $[411]$
	- Wenn Sie Zugang zum Hochspannungsschaltkasten benötigen

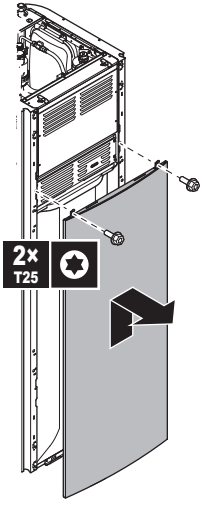

**5** Wenn Sie Zugriff auf die Hochspannungskomponenten benötigen, entfernen Sie die Hochspannungsschaltkasten-Abdeckung.

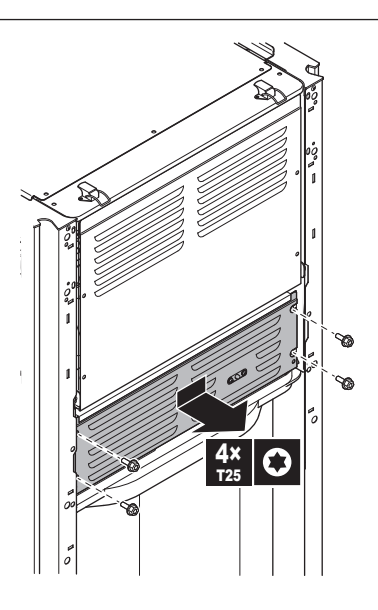

## <span id="page-9-0"></span>**4.2.2 So öffnen Sie den Schaltkasten des Innengeräts**

Während der Montage benötigen Sie Zugang zum Inneren des Innengeräts. Verlegen Sie für einen einfacheren Zugang auf die Vorderseite den Schaltkasten am Gerät wie folgt weiter nach unten:

**Voraussetzung:** Die Blende der Bedieneinheit und die Frontblende wurden entfernt.

- **1** Befestigungsplatte oben am Gerät abnehmen.
- **2** Schaltkasten zur Vorderseite hin neigen und aus den Angelpunkten heben.

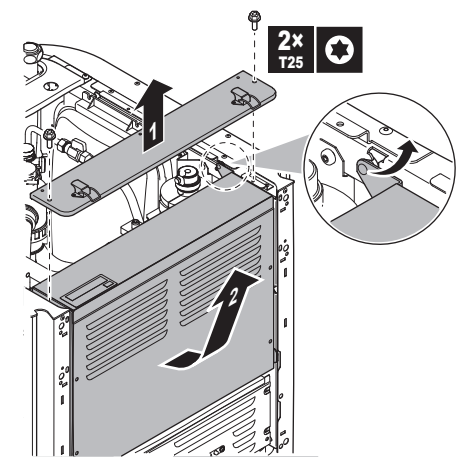

**3** Schaltkasten unten im Gerät ablegen. Verwenden Sie die 2 Scharniere, die sich weiter unten am Gerät befinden.

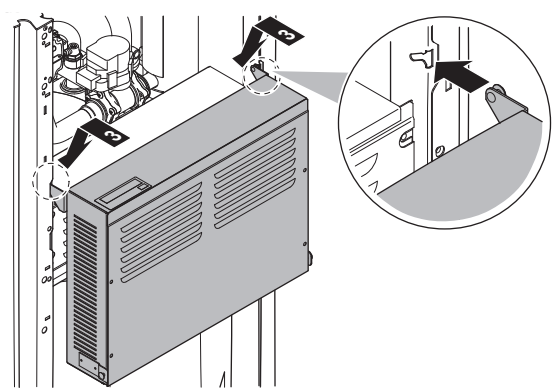

# <span id="page-9-1"></span>**4.2.3 So schließen Sie das Innengerät**

**1** Schließen Sie die Abdeckung des Schaltkastens.

- **2** Positionieren Sie den Schaltkasten wieder.
- **3** Bringen Sie die obere Platte wieder an.
- **4** Bringen Sie die seitlichen Blenden wieder an.
- **5** Bringen Sie die Frontblende wieder an.
- **6** Schließen Sie die Kabel wieder an die Blende der Bedieneinheit an.
- **7** Bringen Sie die Blende der Bedieneinheit wieder an.

## **HINWEIS**

Achten Sie beim Schließen der Innengeräteabdeckung darauf, das Anzugsdrehmoment von 4,1 N•m NICHT zu überschreiten.

# <span id="page-10-0"></span>**4.3 Montieren des Innengeräts**

## <span id="page-10-1"></span>**4.3.1 So installieren Sie das Innengerät**

- **1** Heben Sie das Innengerät von der Palette herunter und stellen Sie es auf den Boden. Beachten Sie auch ["3.1.2 So bewegen](#page-3-3) [Sie das Innengerät" \[](#page-3-3) $\blacktriangleright$  [4](#page-3-3)1.
- **2** Schließen Sie den Ablaufschlauch an den Ablauf an. Siehe ["4.3.2](#page-10-2)  [So schließen Sie den Ablaufschlauch an den Ablauf](#page-10-2) an"  $[411]$  $[411]$  $[411]$ .
- **3** Schieben Sie das Innengerät an den vorgesehenen Aufstellungsort.
- **4** Passen Sie die Höhe der Stellfüße an, um Unebenheiten im Boden auszugleichen. Die maximal zulässige Abweichung beträgt 1°.

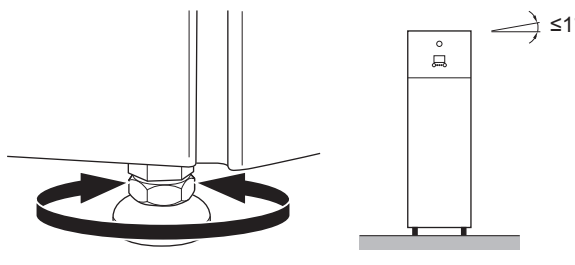

**HINWEIS**

Installieren Sie das Gerät NICHT nach vorne geneigt:

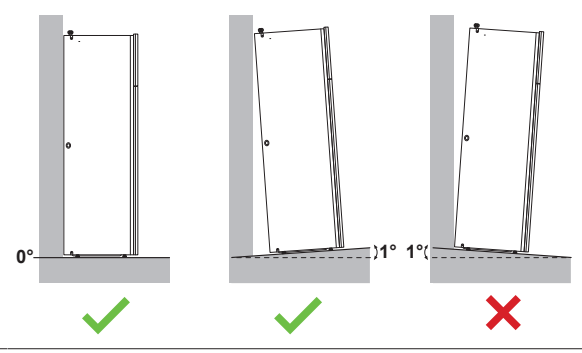

## <span id="page-10-2"></span>**4.3.2 So schließen Sie den Ablaufschlauch an den Ablauf an**

Wasser aus dem Druckentlastungsventil sammelt sich in der Ablaufwanne. Die Ablaufwanne ist mit einem Ablaufschlauch im Gerät verbunden. Sie müssen den Ablaufschlauch an einen geeigneten Ablauf gemäß der geltenden Gesetzgebung anschließen. Sie können den Ablaufschlauch durch die linke oder rechte seitliche Blende führen.

**Voraussetzung:** Die Blende der Bedieneinheit und die Frontblende wurden entfernt.

**1** Entfernen Sie eine der seitlichen Blenden.

- **2** Schneiden Sie die Gummi-Durchführungstülle aus.
- **3** Ziehen Sie den Ablaufschlauch durch die Aussparung.
- **4** Bringen Sie die seitliche Blende wieder an. Stellen Sie sicher, dass das Wasser durch den Ablaufschlauch fließen kann.

Die Verwendung eines Zwischenbehälters zum Sammeln des Wassers wird empfohlen.

**Option 1: Durch die linke seitliche Blende**

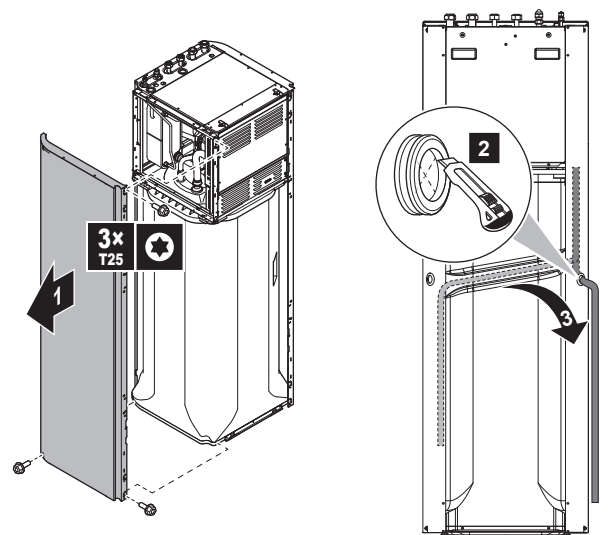

**Option 2: Durch die rechte seitliche Blende**

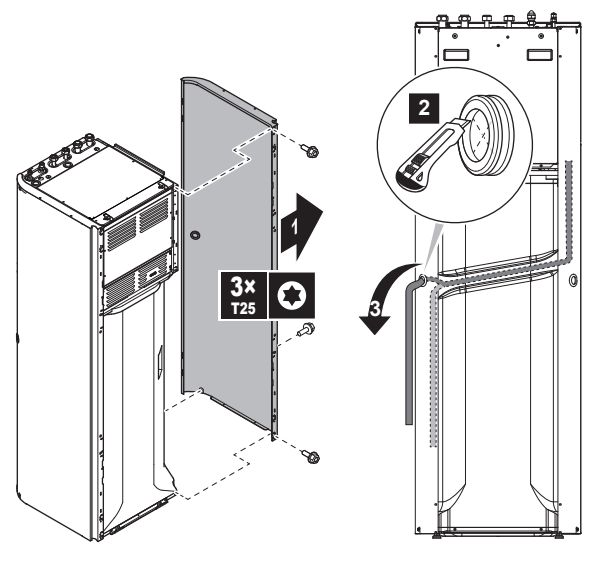

# <span id="page-10-3"></span>**5 Rohrinstallation**

# <span id="page-10-4"></span>**5.1 Kältemittelleitungen vorbereiten**

# <span id="page-10-5"></span>**5.1.1 Anforderungen an die Kältemittelleitungen**

Siehe auch ["4.1.2](#page-4-3) Sonderanforderungen für R32-Geräte" [ $\blacktriangleright$  [5\]](#page-4-3) für zusätzliche Anforderungen.

- **Rohrleitungslänge:** Siehe ["4.1.1](#page-4-2)  [Anforderungen an den](#page-4-2) [Installationsort des Innengeräts" \[](#page-4-2) $\blacktriangleright$  [5\].](#page-4-2)
- **Rohrmaterial:** Es sind mit Phosphorsäure deoxidierte, übergangslos verbundene Kupferrohre zu verwenden

# **5 Rohrinstallation**

- Rohrverbindungen: Es sind nur Bördel- und Lötverbindungen zulässig. Die Innen- und Außengeräte haben Bördelanschlüsse. Verbinden Sie beide Enden ohne Löten. Wenn Löten erforderlich ist, beachten Sie die Richtlinien im Referenzhandbuch für den Monteur.
- **Bördelanschlüsse:** Verwenden Sie ausschließlich weichgeglühtes Material.

### ▪ **Rohrdurchmesser:**

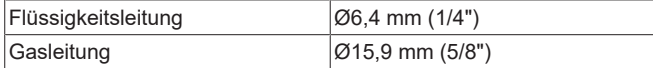

#### ▪ **Rohrleitungs-Härtegrad und -stärke:**

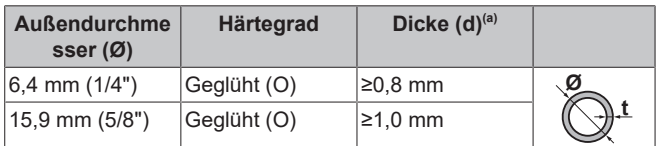

(a) Je nach den geltenden gesetzlichen Vorschriften und dem maximalen Betriebsdruck der Einheit (siehe "PS High" auf dem Typenschild der Einheit) ist möglicherweise eine größere Rohrstärke erforderlich.

# <span id="page-11-0"></span>**5.1.2 Kältemittelleitungen isolieren**

- Verwenden Sie als Isoliermaterial Polyethylenschaum:
	- Wärmeübertragungsrate zwischen 0,041 und 0,052 W/mK (0,035 und 0,045 kcal/mh°C)
	- mit einer Hitzebeständigkeit von mindestens 120°C
- Isolationsdicke

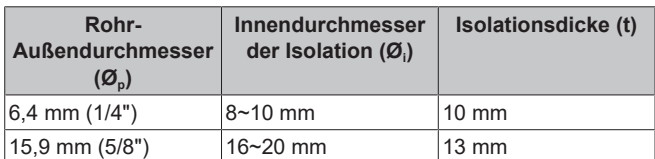

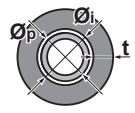

Liegen die Temperaturen überwiegend über 30°C und hat die Luft eine relative Luftfeuchtigkeit über 80%, muss das Dichtungsmaterial mindestens 20 mm dick sein, damit sich auf der Oberfläche des Dichtungsmaterials kein Kondenswasser bildet.

# <span id="page-11-1"></span>**5.2 Anschluss der Kältemittelleitung**

Alle Richtlinien, Spezifikationen und Installationsanweisungen finden Sie in der Installationsanleitung des Außengeräts.

## <span id="page-11-2"></span>**5.2.1 Kältemittelrohre an der Inneneinheit anschließen**

**1** Schließen Sie das Flüssigkeits-Absperrventil des Außengeräts an den Anschluss für flüssiges Kältemittel des Innengeräts an.

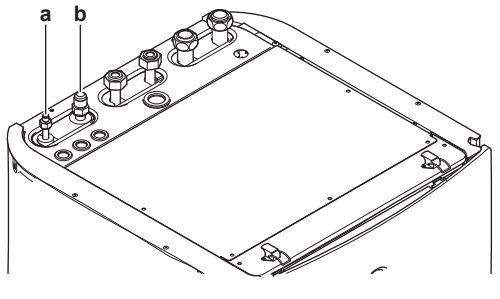

**a** Anschluss für flüssiges Kältemittel<br>**b** Anschluss für gasförmiges Kältemi **b** Anschluss für gasförmiges Kältemittel

**2** Schließen Sie das Gas-Absperrventil des Außengeräts an den Anschluss für gasförmiges Kältemittel des Innengeräts an.

## **INFORMATION**

Wenn das Innengerät an einem Ort mit eingeschränktem Platz installiert ist, kann ein optionaler Rohrbiegungssatz (EKHVTC) installiert werden, um den Anschluss an das Kältemittelgas und die Flüssigkeitsverbindungen des Innengeräts zu vereinfachen. Die Installationsanweisungen sind der Installationsanleitung des Rohrbiegungssatzes zu entnehmen.

# <span id="page-11-3"></span>**5.3 Vorbereiten der Wasserleitungen**

## **HINWEIS**

Stellen Sie im Fall von Kunststoffrohren sicher, dass sie vollständig sauerstoffdiffusionsdicht gemäß DIN 4726 sind. Die Diffusion von Sauerstoff in die Rohrleitung kann zu einer übermäßigen Korrosion führen.

# **HINWEIS**

**Anforderungen an den Wasserkreislauf.** Stellen sie sicher, dass Sie die Anforderungen an den Wasserdruck und die Wassertemperatur einhalten, die im Folgenden aufgeführt sind. Weitere Anforderungen an den Wasserkreislauf finden Sie im Referenzhandbuch für den Monteur.

- Wasserdruck Brauchwasser. Der maximale Wasserdruck beträgt 10 bar (=1,0 MPa) und muss der geltenden Gesetzgebung entsprechen. Bringen Sie im Wasserkreislauf geeignete Sicherheitsvorrichtungen an, um zu gewährleisten, dass der maximale Druck NICHT überschritten wird (siehe ["5.4.1](#page-12-2)  [So](#page-12-2) schließen Sie die Wasserleitungen an" [ $\triangleright$  [13\]\)](#page-12-2). Der minimale Wasserdruck für den Betrieb liegt bei 1 bar (=0,1 MPa).
- **Wasserdruck – Raumheizungs-/raumkühlungskreislauf.** Der maximale Wasserdruck beträgt 3 bar (=0,3 MPa). Bringen Sie im Wasserkreislauf geeignete Sicherheitsvorrichtungen an, um zu gewährleisten, dass der maximale Druck NICHT überschritten wird. Der minimale Wasserdruck für den Betrieb liegt bei 1 bar (=0,1 MPa).
- Wassertemperatur. Alle installierten Rohrleitungen und das Rohrleitungszubehör (Ventil, Anschlüsse usw.) MÜSSEN den folgenden Temperaturen standhalten können:

## **INFORMATION**

j.

Bei der folgenden Abbildung handelt es sich um ein Beispiele, das der Systemanordnung bei Ihnen möglicherweise NICHT vollständig entspricht.

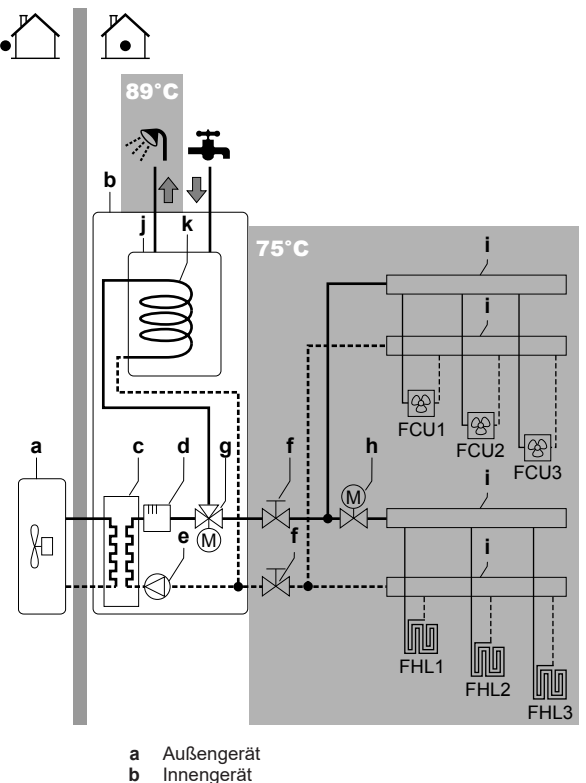

- 
- **c** Wärmetauscher<br>**d** Reserveheizung **d** Reserveheizung
- 
- **e** Pumpe **f** Absperrventil
- **g** Motorisiertes 3-Wege-Ventil<br>**h** Motorisiertes 2-Wege-Ventil
- **h** Motorisiertes 2-Wege-Ventil (bauseitig zu liefern) **i** Kollektor
- **j** Brauchwasserspeicher
- **k** Wärmetauscher-Rohrschlange<br>**FCU1...3** Ventilator-Konvektor (optional)
- **FCU1...3** Ventilator-Konvektor (optional) (bauseitig zu liefern)
	- Kreislauf für Bodenheizung (bauseitig zu liefern)
	- Raumthermostat (optional) (bauseitig zu liefern)
- **Ventil in Richtung des Ausdehnungsgefäßes.** Das Ventil in Richtung des Ausdehnungsgefäßes (wenn ausgestattet) MUSS geöffnet sein.

## <span id="page-12-0"></span>**5.3.1 Prüfen der Wassermenge und der Durchflussmenge**

### **Minimales Wasservolumen**

Für EHVH\* gibt es keine Anforderungen für das Mindest-Wasservolumen.

Überprüfen Sie bei EHVX\*, dass die Gesamtwassermenge in der Installation mindestens 10 l beträgt.

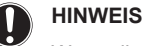

Wenn die Zirkulation im Raumheizungs-/-kühlkreislauf über ferngesteuerte Ventile geregelt wird, ist es wichtig, dass dieses Mindestwasservolumen auch dann gewährleistet ist, wenn alle Ventile geschlossen sind.

## **Minimale Durchflussmenge**

Prüfen Sie, ob die minimale Durchflussmenge in der Anlage unter allen Bedingungen gewährleistet ist. Diese minimale Durchflussmenge ist beim Abtau-/Reserveheizungsbetrieb erforderlich. Verwenden Sie aus diesem Grund das Differenzialdruck-Bypass-Ventil im Lieferumfang des Geräts.

# **Minimal erforderliche Durchflussmenge**

12 l/min

**HINWEIS**

Wenn die Zirkulation in allen oder bestimmten Raumheizungskreisläufen über ferngesteuerte Ventile geregelt wird, ist es wichtig, dass diese minimale Durchflussmenge auch dann gewährleistet ist, wenn alle Ventile geschlossen sind. Falls die minimale Durchflussmenge nicht erreicht werden kann, wird der Flussfehler 7H ausgegeben (kein Heizen oder Betrieb).

Weitere Informationen finden Sie im Referenzhandbuch für den Monteur.

Siehe empfohlenes Verfahren wie unter ["8.2 Checkliste während der](#page-35-0) [Inbetriebnahme" \[](#page-35-0)▶ [36\]](#page-35-0) beschrieben.

# <span id="page-12-1"></span>**5.4 Anschließen der Wasserleitungen**

## <span id="page-12-2"></span>**5.4.1 So schließen Sie die Wasserleitungen an**

#### **HINWEIS**  $\bigcap$

Üben Sie beim Anschließen der Rohrleitung KEINE übermäßige Kraft aus. Eine Verformung von Rohrleitungen kann zu einer Fehlfunktion des Geräts führen.

Um Service- und Wartungsarbeiten zu erleichtern, ist das System mit 2 Absperrventilen und 1 Differenzialdruck-Bypass-Ventil ausgestattet. Montieren Sie die Absperrventile am Raumheizungs-Wassereinlass und am Raumheizungs-Wasserauslass. Um eine minimale Durchflussmenge sicherzustellen (und Überdruck zu verhindern), installieren Sie das Differenzialdruck-Bypass-Ventil am Raumheizungs-Wasserauslass.

- **1** Installieren Sie die Absperrventile an den Raumheizungs-Wasserleitungen.
- **2** Schrauben Sie die Muttern des Innengeräts auf das Absperrventil auf.
- **3** Schließen Sie die Wassereinlass- und -auslassrohre für Brauchwasser an das Innengerät an.

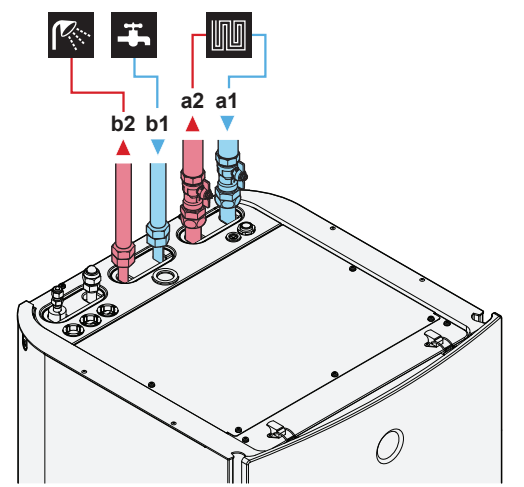

- **a1** WASSEREINLASS für Raumheizung/Kühlen (Schraubverbindung, 1")
- **a2** WASSERAUSLASS für Raumheizung/Kühlen (Schraubverbindung, 1")
- **b1** Brauchwasser Kaltwassereinlass (Schraubverbindung, 3/4")
- **b2** Brauchwasser Warmwasserauslass (Schraubverbindung, 3/4")
- **4** Installieren Sie die folgenden Komponenten (bauseitig zu liefern) am Kaltwassereinlass des Brauchwasserspeichers:

# **5 Rohrinstallation**

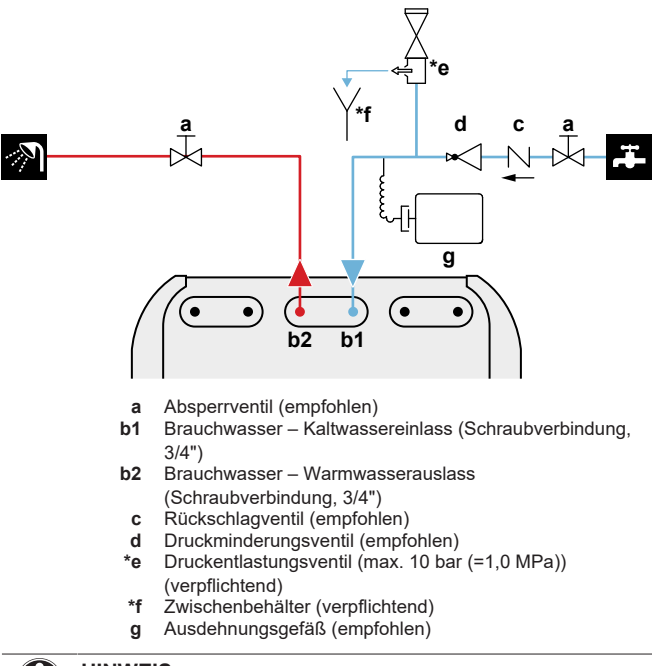

## **HINWEIS**

- Es wird empfohlen, Absperrventile am Wassereinlass und -auslass für die Brauchwasseraufbereitung zu installieren. Diese Absperrventile sind bauseitig zu liefern.
- **Stellen Sie aber sicher, dass sich kein Ventil zwischen dem Druckentlastungsventil (bauseitig zu liefern) und dem Brauchwasserspeicher befindet.**

#### **HINWEIS**

Ein Druckentlastungsventil (bauseitig zu liefern) mit einem Öffnungsdruck von maximal 10 Bar (=1 MPa) muss am Anschluss für den Kaltwassereinlass entsprechend der geltenden Vorschriften installiert werden.

# **HINWEIS**

- Installieren Sie unbedingt eine Abflussvorrichtung und ein Druckminderventil am Kaltwasseranschluss des Zylinders des Brauchwasserspeichers.
- Um eine Rücksaugung zu vermeiden, wird die Installation eines Rückschlagventils am Wassereinlass des Brauchwasserspeichers in Übereinstimmung mit der gültigen Gesetzgebung empfohlen. Stellen Sie sicher, dass es sich NICHT zwischen dem Druckentlastungsventil und dem Brauchwasserspeicher befindet.
- Es wird empfohlen, ein Druckminderventil am Kaltwassereinlass in Übereinstimmung mit der gültigen Gesetzgebung zu installieren.
- Es wird empfohlen, ein Ausdehnungsgefäß am Kaltwassereinlass in Übereinstimmung mit der gültigen Gesetzgebung zu installieren.
- Es wird empfohlen, das Druckminderventil an einer höheren Position als der Brauchwasserspeicher zu installieren. Das Heizen des Brauchwasserspeichers führt zu einer Ausdehnung des Wassers, und ohne Druckminderventil kann der Wasserdruck im Speicher über den Nenndruck des Speichers steigen. Außerdem ist die an den Speicher angeschlossene bauseitige Installation (Rohrleitungen, Entnahmepunkte etc.) diesem hohen Druck ausgesetzt. Um diesen hohen Druck zu vermeiden, muss ein Druckminderventil installiert werden. Der Überdruckschutz ist von der ordnungsgemäßen Funktion des bauseitig installierten Druckentlastungsventils abhängig. Wenn dieses Ventil NICHT ordnungsgemäß funktioniert, führt der Überdruck zu einer Deformation des Speichers und möglicherweise zu einem Wasseraustritt. Um den ordnungsgemäßen Betrieb zu gewährleisten, ist eine regelmäßige Wartung durchzuführen.

### **HINWEIS**

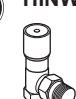

**Differenzialdruck-Bypass-Ventil** (wird als Zubehör geliefert). Wir empfehlen die Installation des Differenzialdruck-Bypass-Ventils im Raumheizungs-**Wasserkreislauf** 

- Beachten Sie das minimale Wasservolumen, wenn Sie den Installationsort des Differenzialdruck-Bypass-Ventils auswählen (am Innengerät oder am Kollektor). Siehe ["5.3.1](#page-12-0)  [Prüfen der Wassermenge und der](#page-12-0) [Durchflussmenge" \[](#page-12-0)> [13\]](#page-12-0).
- Beachten Sie die Mindest-Durchflussmenge, wenn Sie die Einstellung des Differenzialdruck-Bypass-Ventils anpassen. Siehe ["5.3.1 Prüfen der Wassermenge und](#page-12-0) [der Durchflussmenge" \[](#page-12-0)▶ [13\]](#page-12-0) und ["8.2.1 So prüfen Sie](#page-35-1) [die minimale Durchflussmenge" \[](#page-35-1)> [36\]](#page-35-1).

## **HINWEIS**

Installieren Sie Entlüftungsventile an allen lokalen hochgelegenen Punkten.

## <span id="page-13-0"></span>**5.4.2 So schließen Sie die Rückführungsleitung an**

**Voraussetzung:** Nur erforderlich, wenn Sie in Ihrem System eine Rezirkulation benötigen.

**1** Entfernen Sie die obere Blende vom Gerät, siehe ["4.2.1](#page-8-1)  [So](#page-8-1) [öffnen Sie das Innengerät" \[](#page-8-1)[4](#page-8-1)[9\].](#page-8-1)

- **2** Schneiden Sie die Gummi-Durchführungstülle an der Oberseite des Geräts heraus und entfernen Sie den Anschlag. Der Rückführungsanschluss befindet sich unterhalb der Aussparung.
- **3** Führen Sie die Rückführungsleitung durch die Durchführungstülle und schließen Sie sie an den Rückführungsanschluss an.

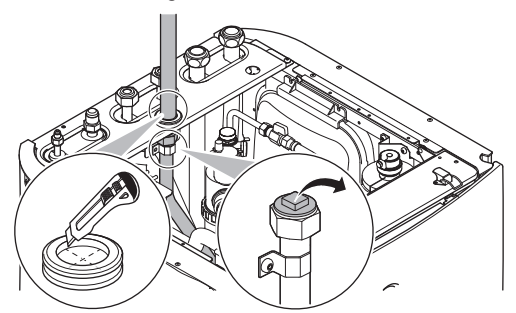

**4** Bringen Sie die obere Blende wieder an.

# <span id="page-14-0"></span>**5.4.3 So befüllen Sie den Wasserkreislauf**

Verwenden Sie ein bauseitig zu lieferndes Füll-Kit, um den Wasserkreislauf zu füllen. Stellen Sie sicher, dass Sie die gültige Gesetzgebung einhalten.

# **INFORMATION**

 $\mathbf{i}$ 

Stellen Sie sicher, dass die beiden Entlüftungsventile (eines am Magnetfilter und eines an der Reserveheizung) geöffnet sind.

# <span id="page-14-1"></span>**5.4.4 So füllen Sie den Brauchwasserspeicher**

- **1** Öffnen Sie jeden Warmwasserhahn, um die Luft aus den Rohrleitungen des Systems entweichen zu lassen.
- **2** Öffnen Sie das Kaltwasser-Zulaufventil.
- **3** Schließen Sie alle Wasserhähne, nachdem sämtliche Luft aus dem System entwichen ist.
- **4** Überprüfen Sie das System auf Undichtigkeiten.
- **5** Betätigen Sie von Hand das bauseitig installierte Druckentlastungsventil, um einen ungestörten Wasserfluss durch die Auslassleitung zu gewährleisten.

## <span id="page-14-2"></span>**5.4.5 So isolieren Sie die Wasserleitungen**

Die Rohrleitungen im gesamten Wasserkreislauf MÜSSEN isoliert werden, um Kondensatbildung während des Kühlbetriebs und eine Verringerung der Heiz- und Kühlleistung zu verhindern.

Liegen die Temperaturen überwiegend über 30°C und hat die Luft eine relative Luftfeuchtigkeit über 80%, muss das Dichtungsmaterial mindestens 20 mm dick sein, damit sich auf der Oberfläche des Dichtungsmaterials kein Kondenswasser bildet.

# <span id="page-14-3"></span>**6 Elektroinstallation**

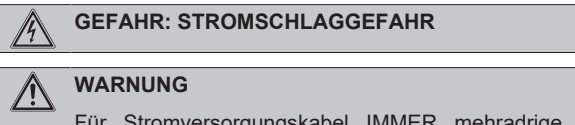

Für Stromversorgungskabel IMMER mehradrige Kabel verwenden.

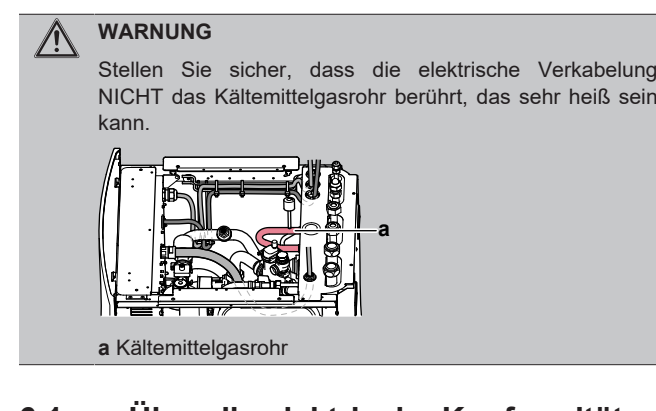

# <span id="page-14-4"></span>**6.1 Über die elektrische Konformität**

## **Nur für die Reserveheizung des Innengeräts**

Siehe ["6.3.2](#page-17-0)  [So schließen Sie die Stromversorgung der](#page-17-0) [Reserveheizung an" \[](#page-17-0)> [18\]](#page-17-0).

# <span id="page-14-5"></span>**6.2 Richtlinien zum Anschließen der elektrischen Leitungen**

## **Anzugsdrehmomente**

Innengerät:

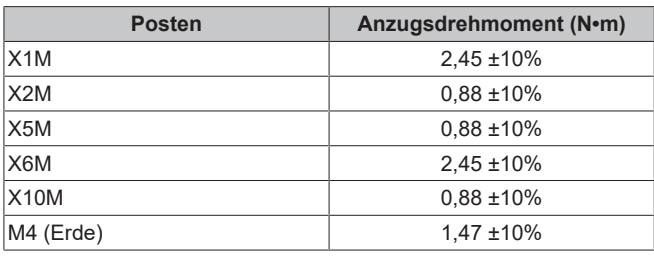

# <span id="page-14-6"></span>**6.3 Anschlüsse am Innengerät**

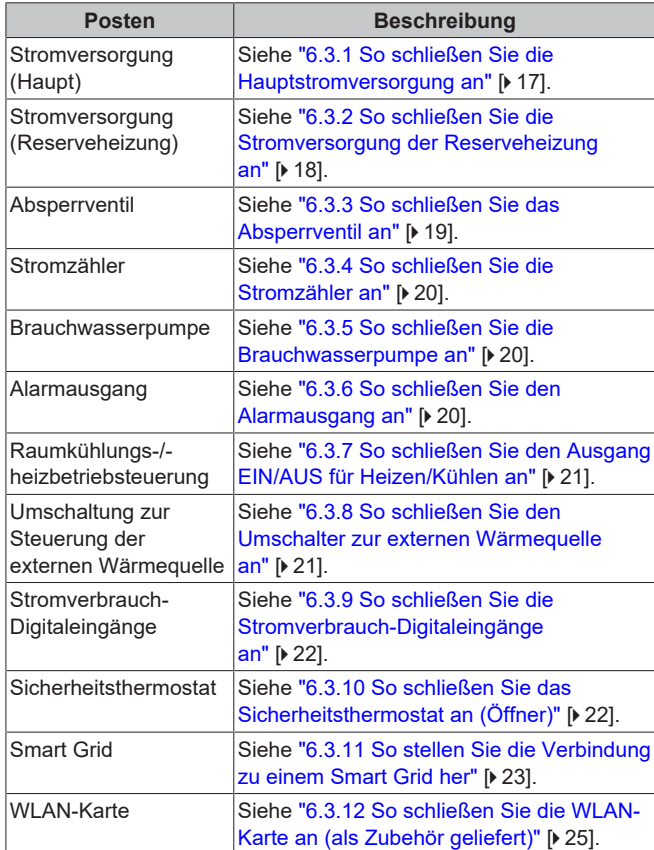

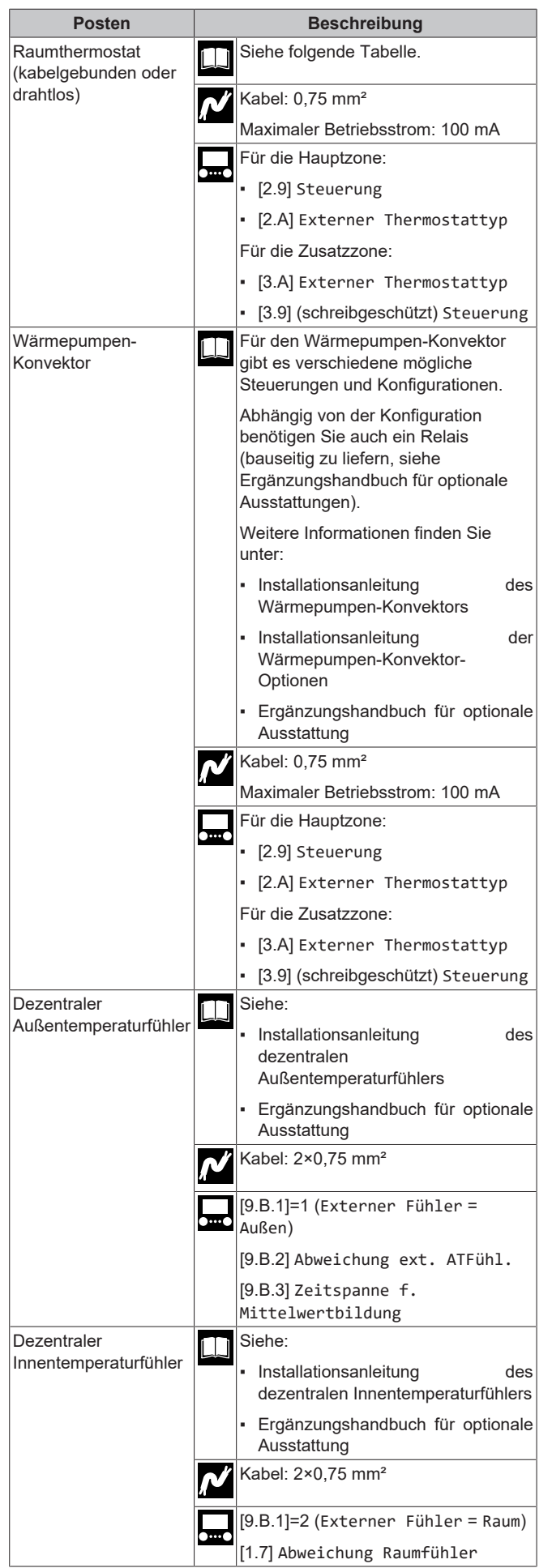

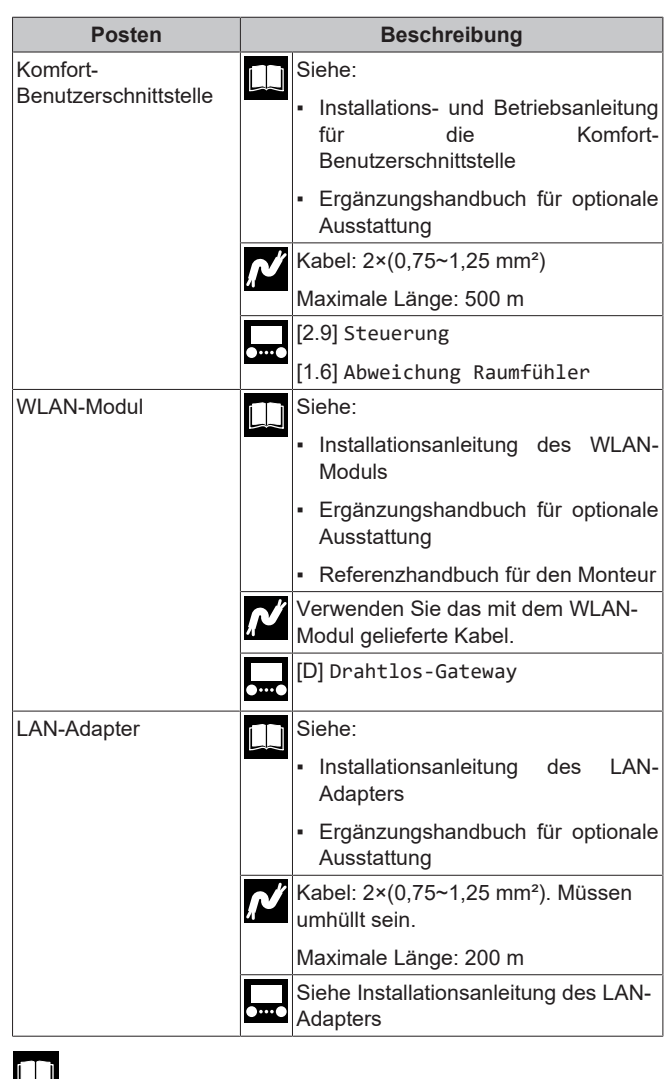

für Raumthermostat (kabelgebunden oder drahtlos):

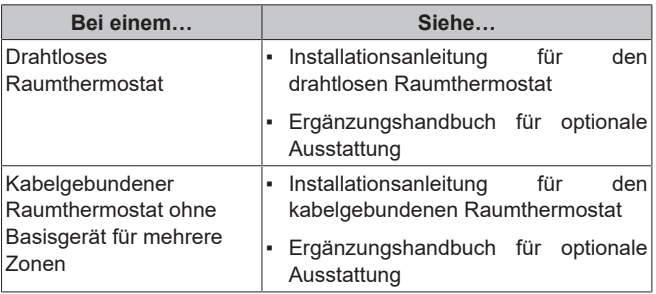

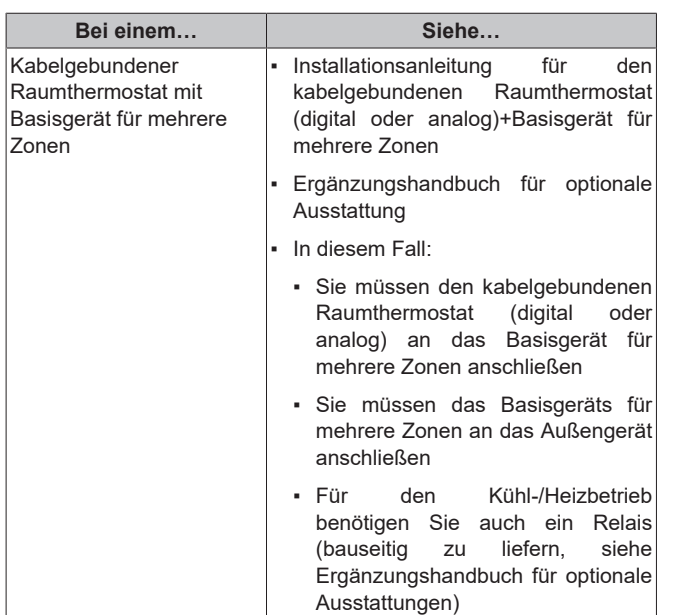

# <span id="page-16-0"></span>**6.3.1 So schließen Sie die Hauptstromversorgung an**

**1** Öffnen Sie die folgenden Teile (siehe ["4.2.1 So öffnen Sie das](#page-8-1) [Innengerät" \[](#page-8-1)D[9\]\)](#page-8-1):

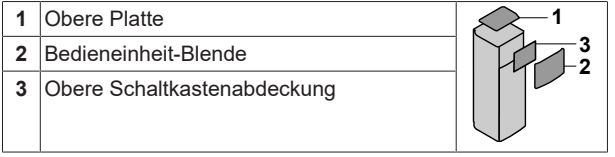

**2** Schließen Sie die Hauptstromversorgung an.

# **Bei Normaltarif-Netzanschluss**

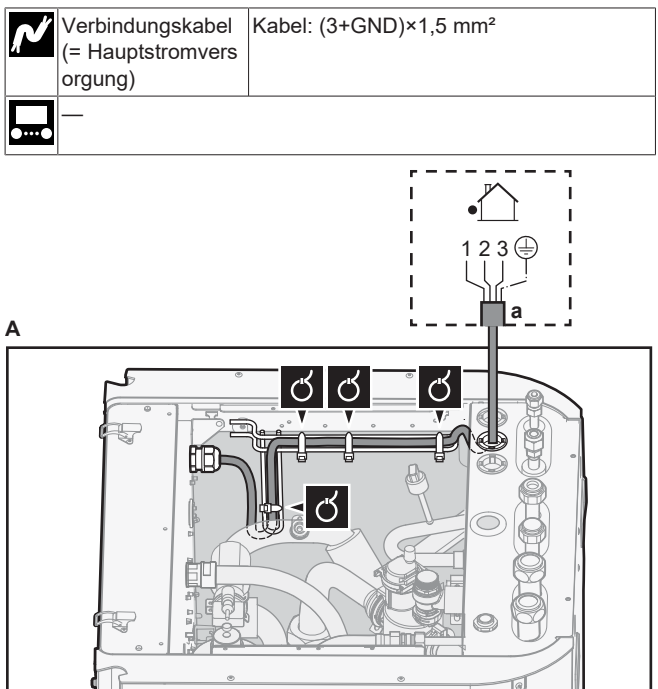

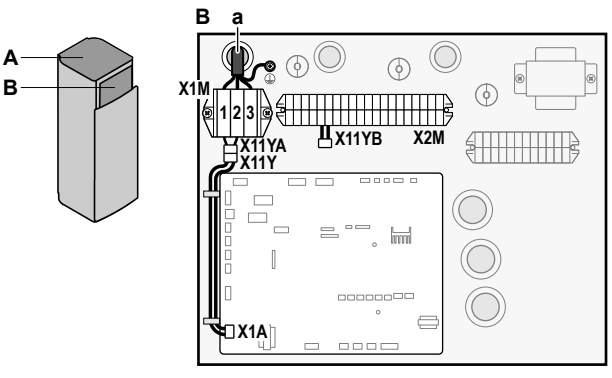

**a** Verbindungskabel (=Hauptstromversorgung)

## **Bei Wärmepumpentarif-Netzanschluss**

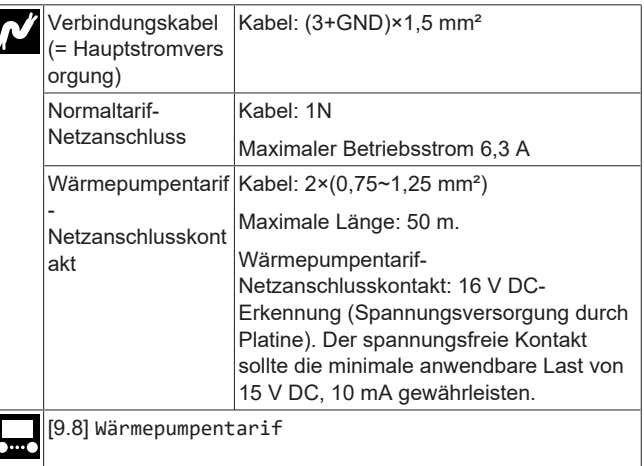

### Schließen Sie X11Y an X11YB an.

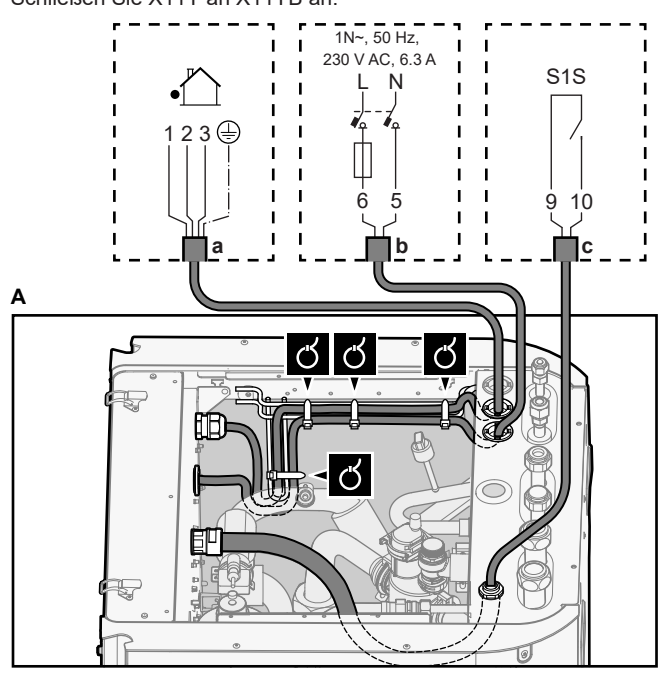

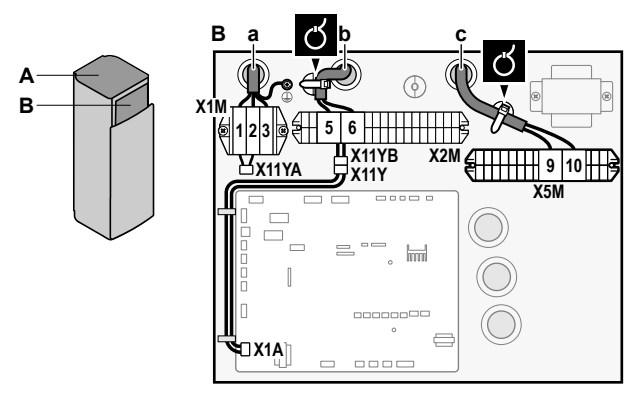

- **a** Verbindungskabel (=Hauptstromversorgung)
- **b** Normaltarif-Netzanschluss
- **c** Kontakt für Wärmepumpentarif-Netzanschluss
- **3** Fixieren Sie die Kabel mit Kabelbindern an den Kabelbinderhalterungen.

#### **INFORMATION**

Schließen Sie bei einem Wärmepumpentarif-Netzanschluss X11Y an X11YB. an. Die Notwendigkeit eines separaten Normaltarif-Netzanschlusses für das Innengerät (b) X2M/5+6 hängt vom Typ des Wärmepumpentarif-Netzanschlusses ab.

Eine separate Versorgung des Innengeräts ist erforderlich:

- wenn der Wärmepumpentarif-Netzanschluss unterbrochen ist, wenn er aktiv ist, ODER
- wenn kein Stromverbrauch des Innengeräts am Wärmepumpentarif-Netzanschluss zulässig ist, wenn dieser aktiv ist.

### <span id="page-17-0"></span>**6.3.2 So schließen Sie die Stromversorgung der Reserveheizung an**

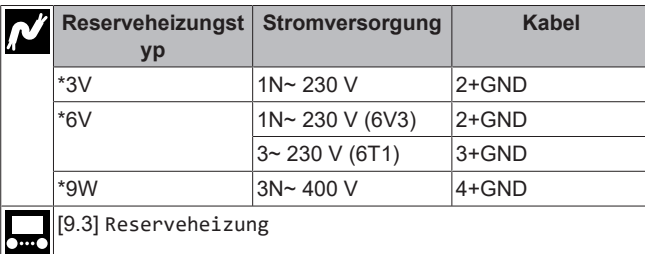

# **WARNUNG**

Die Reserveheizung MUSS über eine dedizierte Stromversorgung verfügen und MUSS durch die Sicherheitsmaßnahmen geschützte werden, die durch die entsprechende Gesetzgebung vorgegeben sind.

#### **VORSICHT**

 $\bigwedge$ 

Um zu gewährleisten, dass das Gerät vollständig geerdet ist, schließen Sie IMMER die Stromversorgung der Reserveheizung und das Erdungskabel an.

Die Leistung der Reserveheizung kann abhängig vom Modell des Innengeräts variieren. Stellen Sie sicher, dass die Stromversorgung der Leistung der Reserveheizung entspricht (siehe Tabelle unten).

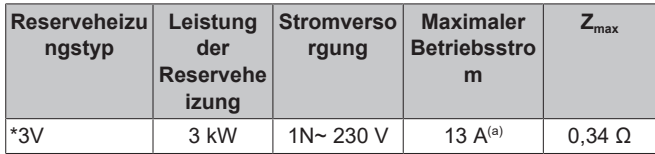

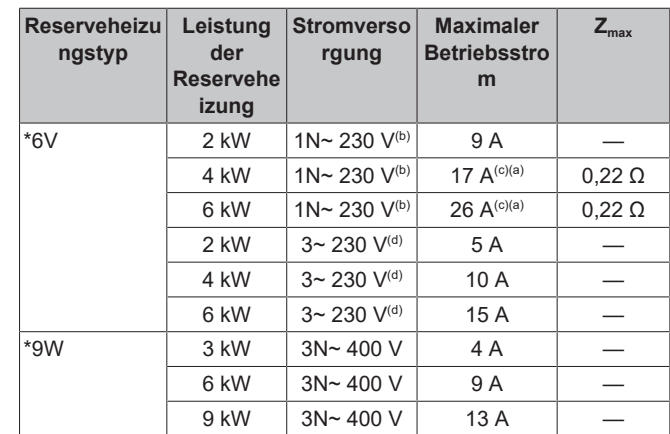

(a) Das Gerät entspricht EN/IEC 61000-3-11 (Festlegung gemäß europäischer/internationaler technischer Norm für die Grenzen von Spannungsänderungen, Spannungsschwankungen und flickerverursachenden Schwankungen durch Anlagen mit ≤75 A Nennstrom angeschlossen an öffentliche

Niederspannungssysteme) vorausgesetzt, die System-Impedanz  $Z_{sys}$  ist kleiner oder gleich der von  $Z_{max}$  bei der Schnittstelle von Benutzer-Anschluss und dem öffentlichen System. Es liegt in der Verantwortung des Monteurs oder des Anlagen-Benutzers – gegebenenfalls nach Konsultation des Netzbetreibers – Folgendes sicherzustellen: Die Anlage wird nur angeschlossen an ein Einspeisungssystem mit einer System-Impedanz  $Z_{\text{sys}}$ kleiner oder gleich  $Z_{\text{max}}$ .

- (b) 6V3
- (c) Das elektrische Gerät entspricht EN/IEC 61000-3-12 (Festlegung gemäß europäischer/internationaler technischer Norm für die Grenzen von Stromoberschwingungen erzeugt von an öffentlichen Niederspannungssystemen angeschlossenen Anlagen mit Eingangsströmen von >16 A und ≤75 A pro Phase).  $(d)$  6T1

Schließen Sie die Stromversorgung der Reserveheizung wie folgt an:

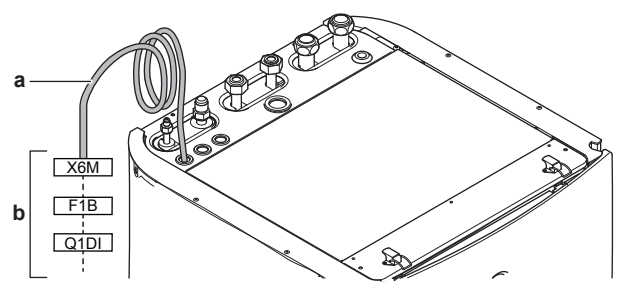

- **a** Werkseitig montiertes Kabel verbunden mit dem Schaltschütz der Reserveheizung im Inneren des Schaltkastens (K1M)
- Bauseitig auszuführende Verkabelung (siehe Tabelle unten)

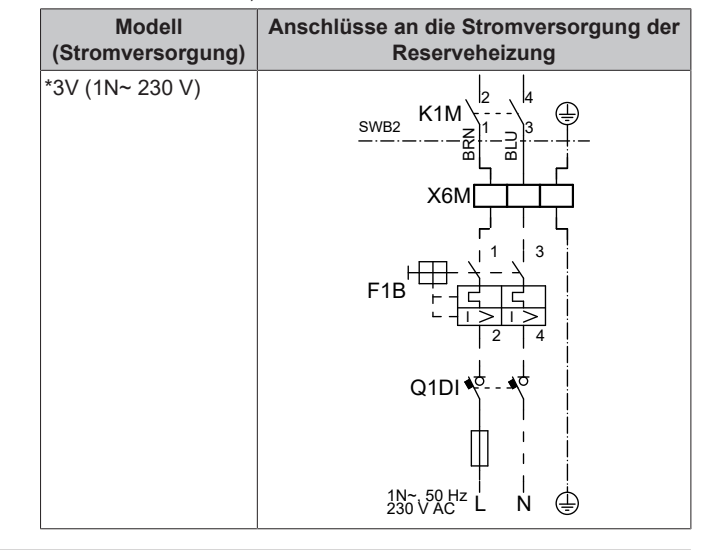

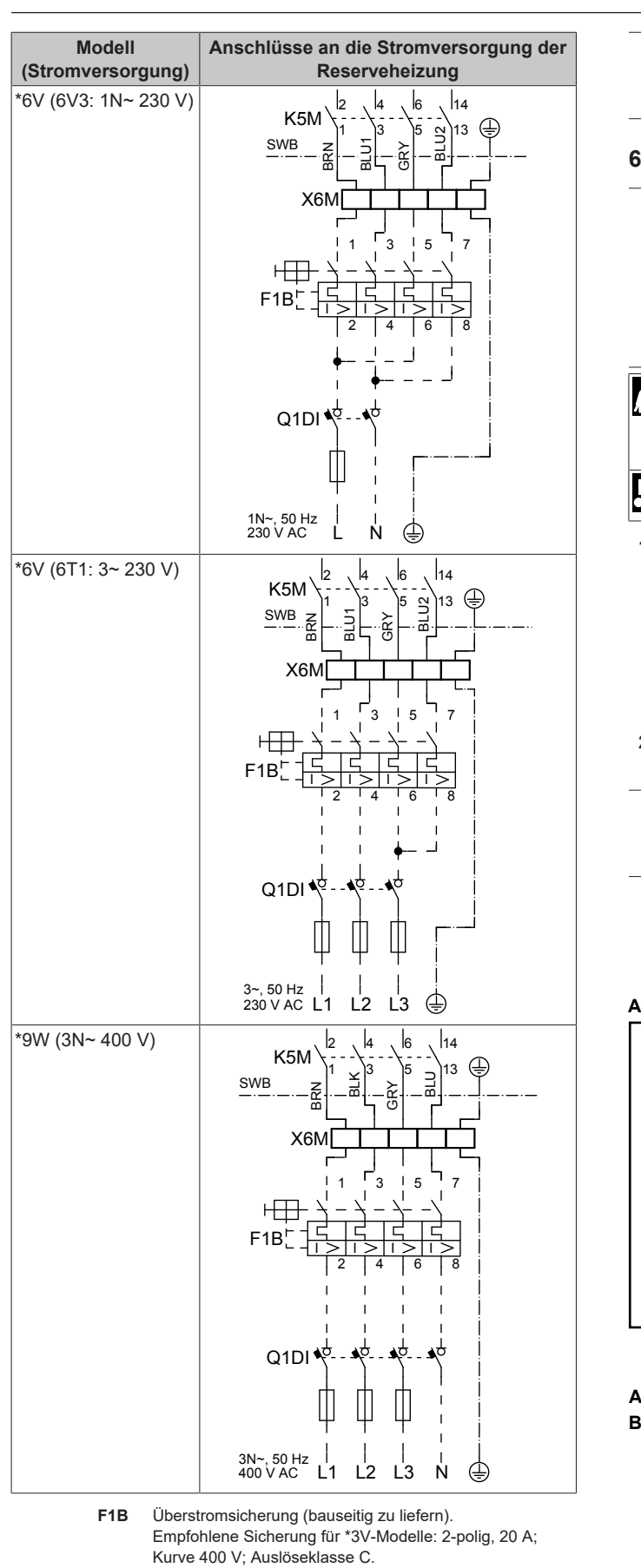

Empfohlene Sicherung für \*6V- und \*9W-Modelle: 4 polig, 20 A; Kurve 400 V; Auslöseklasse C.

**K1M** Schallschütz (im unteren Schaltkasten)<br>**K5M** Sicherheitsschaltschütz (im unteren Sch **K5M** Sicherheitsschaltschütz (im unteren Schaltkasten) **Q1DI** Fehlerstrom-Schutzschalter (bauseitig zu liefern)

**X6M** Klemme (bauseitig zu liefern)

## **HINWEIS**

Schneiden Sie NICHT in das Stromversorgungskabel für die Reserveheizung und entfernen Sie es nicht.

## <span id="page-18-0"></span>**6.3.3 So schließen Sie das Absperrventil an**

#### **INFORMATION** l i l

**Verwendungsbeispiel Absperrventil.** Bei einer VLT-Zone und einer Kombination aus Fußbodenheizung und Wärmepumpen-Konvektoren installieren Sie ein Absperrventil vor der Fußbodenheizung, um eine Kondensation auf dem Boden während des Kühlbetriebs zu verhindern.

Kabel: 2×0,75 mm² Maximaler Betriebsstrom: 100 mA

230 V Wechselstrom Spannungsversorgung durch Platine

[2.D] Absperrventil

**1** Öffnen Sie die folgenden Teile (siehe ["4.2.1 So öffnen Sie das](#page-8-1) [Innengerät" \[](#page-8-1)+[9\]](#page-8-1)):

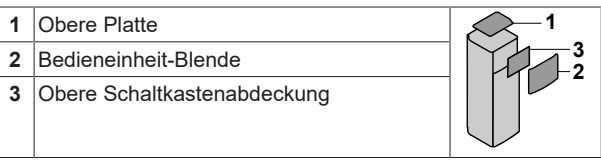

**2** Schließen Sie das Steuerkabel des Ventils wie in der Abbildung unten dargestellt an die entsprechenden Klemmen an.

# **HINWEIS**

Die Verkabelung ist bei einem NC-Ventil (Schließer) und einem NO-Ventil (Öffner) unterschiedlich.

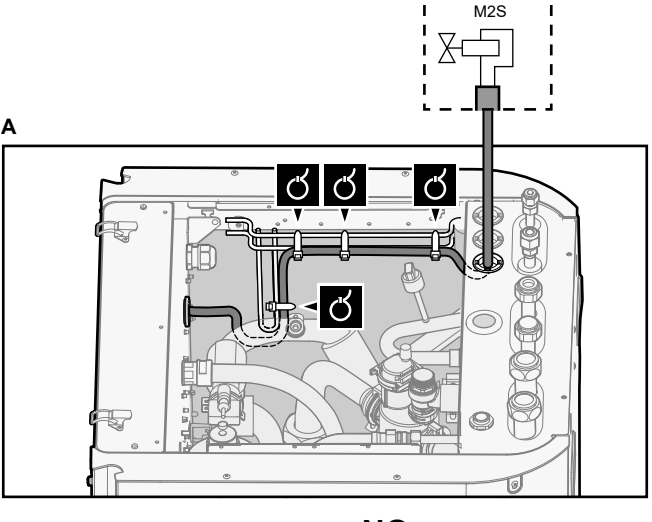

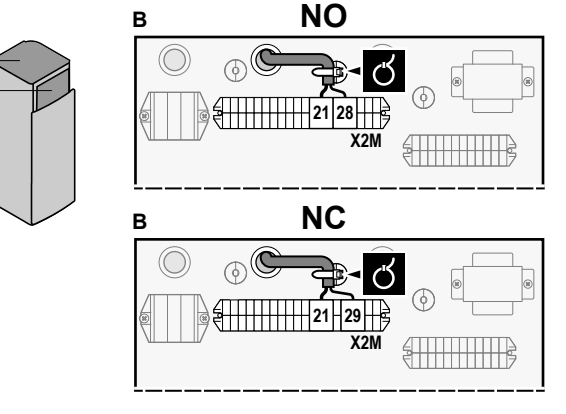

**SWB** Schaltkasten<br>**X6M** Klemme (bau

**3** Befestigen Sie das Kabel mit Kabelbindern an den Kabelbinderhalterungen.

# <span id="page-19-0"></span>**6.3.4 So schließen Sie die Stromzähler an**

Kabel: 2 (pro Meter)×0,75 mm²

Stromzähler: 12 V Gleichstrom Impulserkennung (Spannung wird durch Platine geliefert)

[9.A] Stromverbrauchsmess.

## **INFORMATION**

 $\overline{\mathbf{i}}$ 

Überprüfen Sie bei einem Stromzähler mit Transistorausgang die Polarität. Der Plus-Pol MUSS mit X5M/6 undX5M/4 und der Minus-Pol mit X5M/5 und X5M/3 verbunden werden.

**1** Öffnen Sie die folgenden Teile (siehe ["4.2.1 So öffnen Sie das](#page-8-1) [Innengerät" \[](#page-8-1)[4](#page-8-1)[9\]\)](#page-8-1):

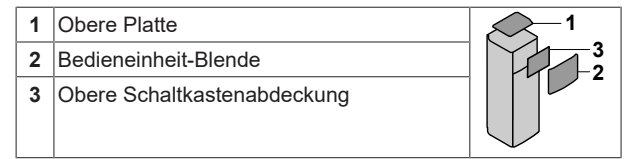

**2** Schließen Sie das Stromzählerkabel wie in der Abbildung unten dargestellt an die entsprechenden Klemmen an.

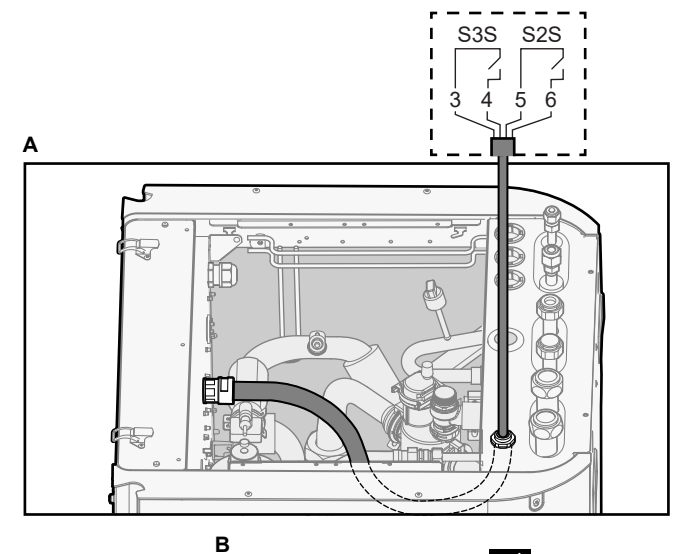

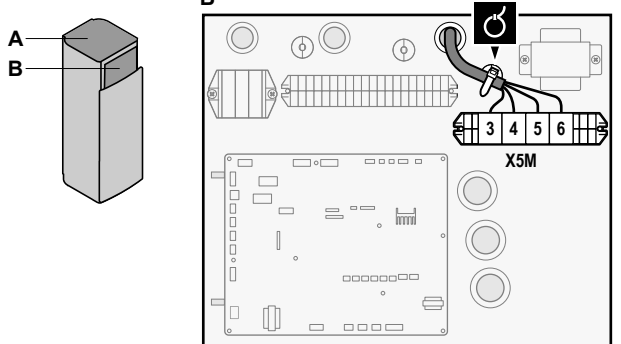

**3** Befestigen Sie das Kabel mit Kabelbindern an den Kabelbinderhalterungen.

# <span id="page-19-1"></span>**6.3.5 So schließen Sie die Brauchwasserpumpe an**

Kabel: (2+GND)×0,75 mm²

Brauchwasserpumpenausgang. Maximale Last: 2 A (Einschaltstrom), 230 V AC, 1 A (kontinuierlich)

[9.2.2] BW-Pumpe

[9.2.3] BW Pumpenprogramm

**1** Öffnen Sie die folgenden Teile (siehe ["4.2.1 So öffnen Sie das](#page-8-1) [Innengerät" \[](#page-8-1)+[9\]](#page-8-1)):

**1**

**2 3**

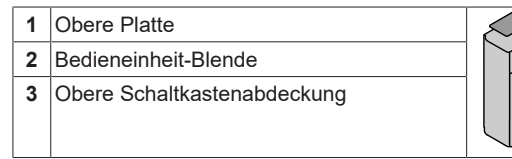

**2** Schließen Sie das Kabel der Brauchwasserpumpe an die entsprechenden Klemmen wie in der Abbildung unten dargestellt an.

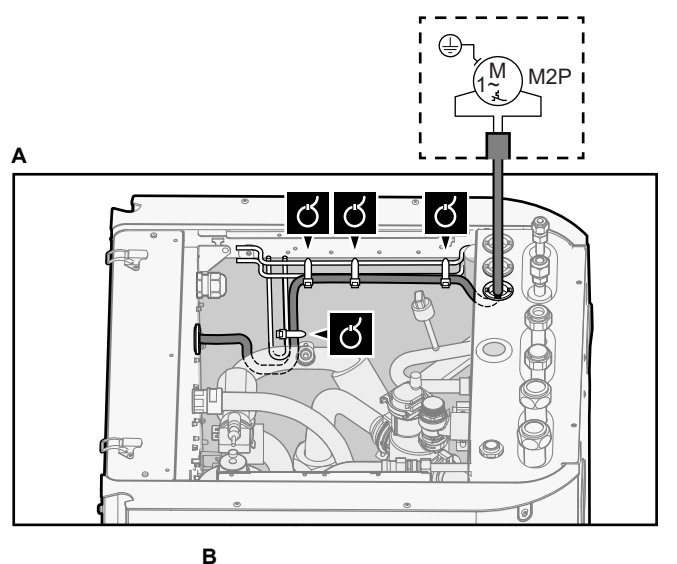

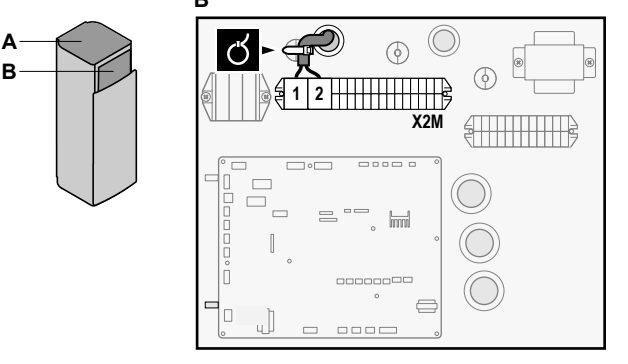

**3** Befestigen Sie das Kabel mit Kabelbindern an den Kabelbinderhalterungen.

# <span id="page-19-2"></span>**6.3.6 So schließen Sie den Alarmausgang an**

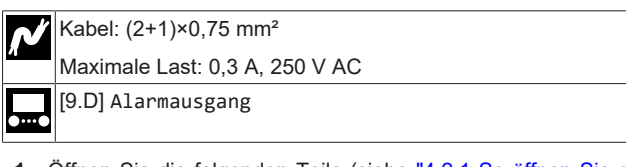

- **1** Öffnen Sie die folgenden Teile (siehe ["4.2.1 So öffnen Sie das](#page-8-1) [Innengerät" \[](#page-8-1)+[9\]](#page-8-1)):
	- **1** Obere Platte **2** Bedieneinheit-Blende **3** Obere Schaltkastenabdeckung
- **2** Schließen Sie das Kabel des Alarmausgangs wie in der Abbildung unten dargestellt an die entsprechenden Klemmen an.

**1**

**2 3**

**2** Schließen Sie das Kabel des EIN/AUS-Ausgangs für Heizen/ Kühlen wie in der Abbildung unten dargestellt an die entsprechenden Klemmen an.

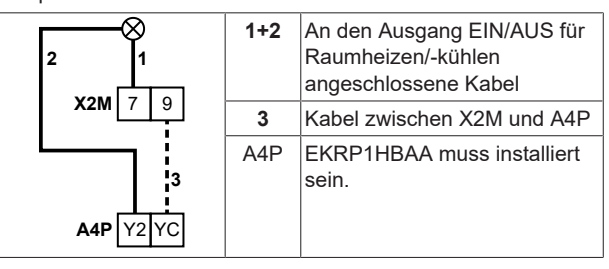

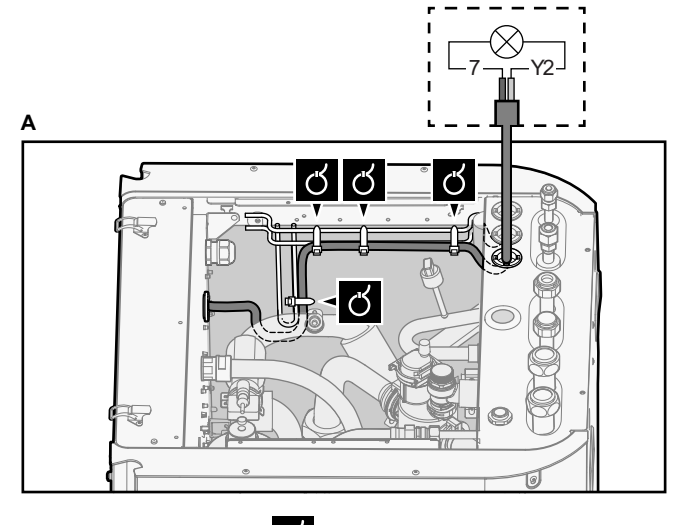

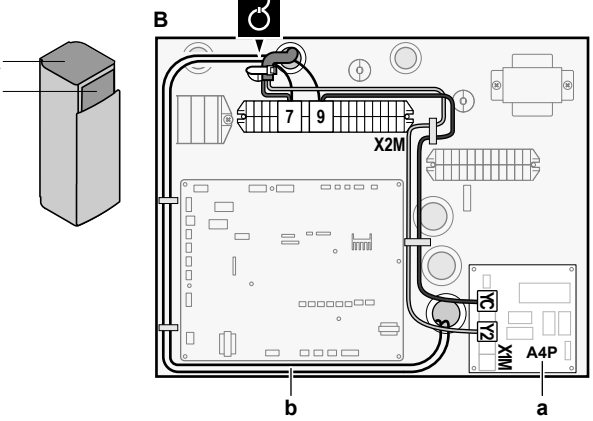

- **a** EKRP1HBAA muss installiert sein.<br>**b** Vorabverkabelung zwischen X2M/ **b** Vorabverkabelung zwischen X2M/7+9 und Q1L (= Thermoschutz-Reserveheizung). NICHT ändern.
- **3** Befestigen Sie das Kabel mit Kabelbindern an den Kabelbinderhalterungen.

# <span id="page-20-1"></span>**6.3.8 So schließen Sie den Umschalter zur externen Wärmequelle an**

#### **INFORMATION** || i

Bivalent ist nur möglich, wenn 1 Vorlauftemperatur-Zone mit folgenden Elementen vorhanden ist:

- Raumthermostatregelung ODER
- Regelung durch externen Raumthermostat.

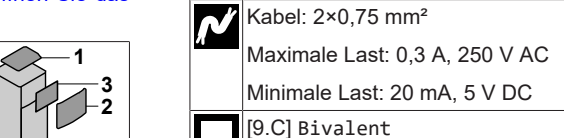

[9.C] Bivalent

7 9 Y<sub>1</sub> YC **X2M 3 A4P 3** Kabel zwischen X2M und A4P A4P EKRP1HBAA muss installiert sein. **A** 7 <sub>תר</sub>—71

**1+2** Mit dem Alarmausgang verbundene Kabel

**2 1**

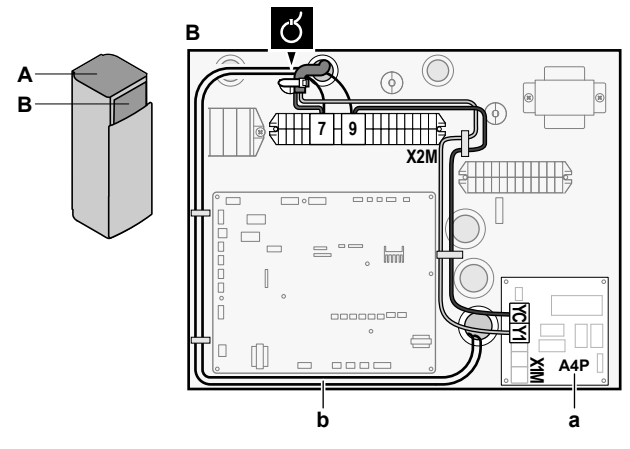

- **a** EKRP1HBAA muss installiert sein.<br>**b** Vorabverkabelung zwischen X2M/
- **b** Vorabverkabelung zwischen X2M/7+9 und Q1L (= Thermoschutz-Reserveheizung). NICHT ändern.
- **3** Befestigen Sie das Kabel mit Kabelbindern an den Kabelbinderhalterungen.

# <span id="page-20-0"></span>**6.3.7 So schließen Sie den Ausgang EIN/AUS für Heizen/Kühlen an**

# **INFORMATION**

 $\overline{\mathbf{i}}$ 

Das Kühlen ist nur im Fall von umkehrbaren Modellen zutreffend.

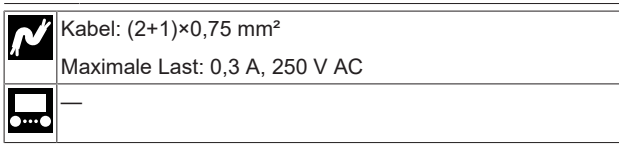

**1** Öffnen Sie die folgenden Teile (siehe ["4.2.1 So öffnen Sie das](#page-8-1) [Innengerät" \[](#page-8-1)+[9\]\)](#page-8-1):

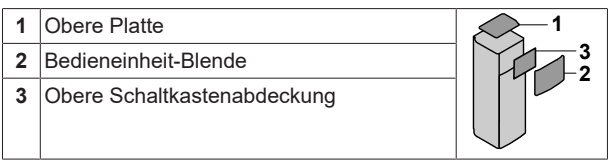

**A B**

**1** Öffnen Sie die folgenden Teile (siehe ["4.2.1 So öffnen Sie das](#page-8-1) [Innengerät" \[](#page-8-1)[4](#page-8-1)[9\]\)](#page-8-1):

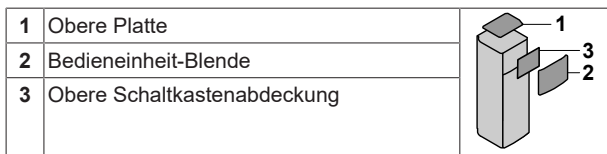

**2** Schließen Sie das Kabel des Umschalters zur externen Wärmequelle wie in der Abbildung unten dargestellt an die entsprechenden Klemmen an.

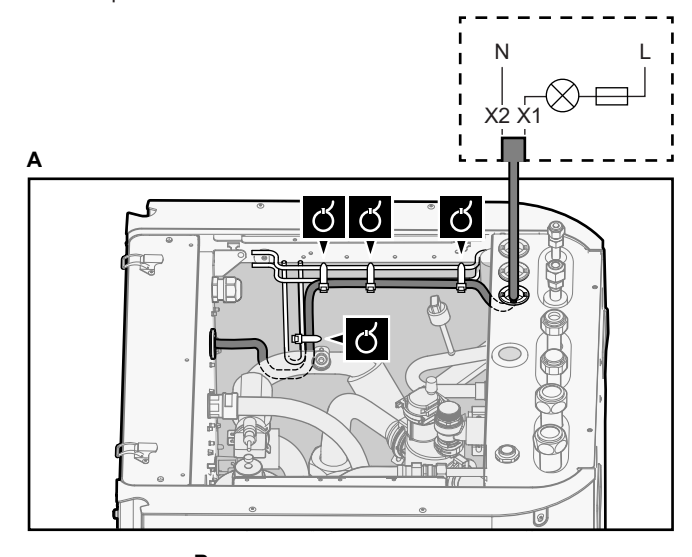

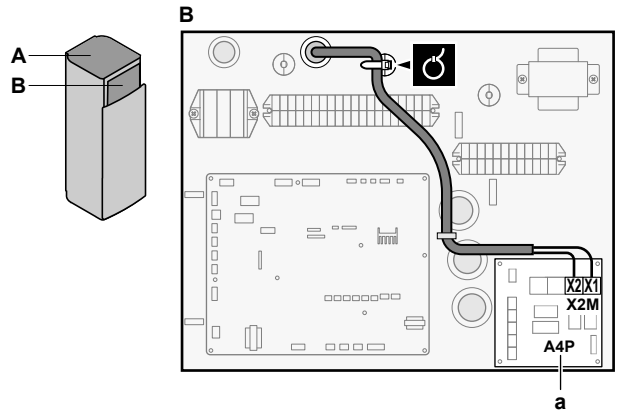

- **a** EKRP1HBAA muss installiert sein.
- **3** Befestigen Sie das Kabel mit Kabelbindern an den Kabelbinderhalterungen.

# <span id="page-21-0"></span>**6.3.9 So schließen Sie die Stromverbrauch-Digitaleingänge an**

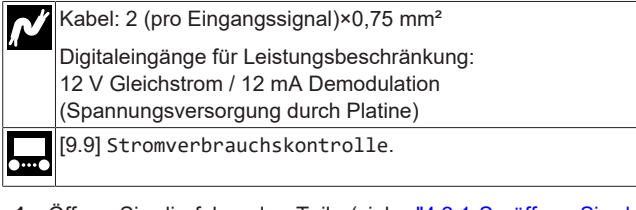

**1** Öffnen Sie die folgenden Teile (siehe ["4.2.1 So öffnen Sie das](#page-8-1) [Innengerät" \[](#page-8-1)> [9\]\)](#page-8-1):

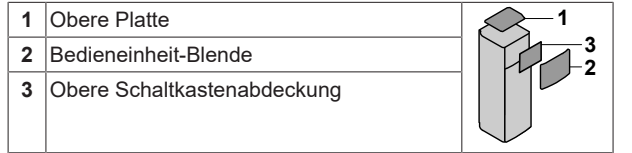

**2** Schließen Sie das Kabel der Stromverbrauch-Digitaleingänge wie in der Abbildung unten dargestellt an die entsprechenden Klemmen an.

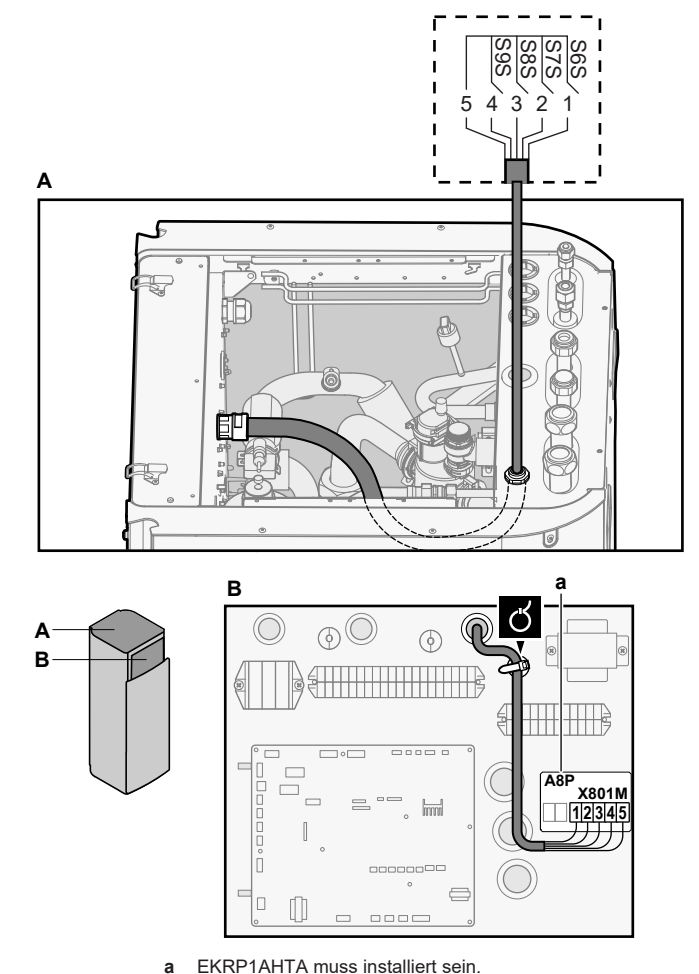

**3** Befestigen Sie das Kabel mit Kabelbindern an den Kabelbinderhalterungen.

# <span id="page-21-1"></span>**6.3.10 So schließen Sie das Sicherheitsthermostat an (Öffner)**

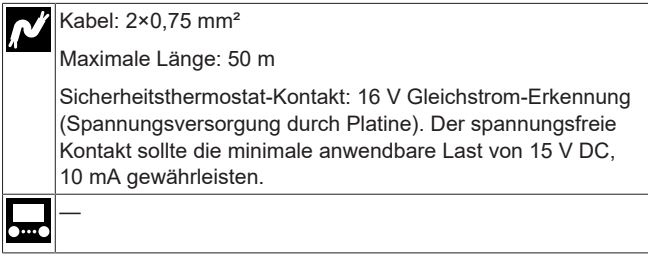

**1** Öffnen Sie die folgenden Teile (siehe ["4.2.1 So öffnen Sie das](#page-8-1) [Innengerät" \[](#page-8-1)> [9\]](#page-8-1)):

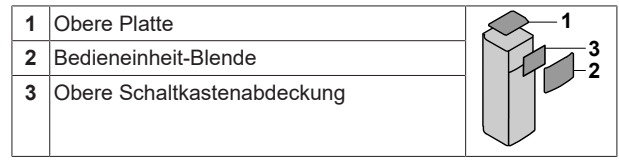

**2** Schließen Sie das Kabel des Sicherheitsthermostats (Öffner) wie in der Abbildung unten dargestellt an die entsprechenden Klemmen an.

**Hinweis:** Die Drahtbrücke (werkseitig montiert) muss von den jeweiligen Klemmen entfernt werden.

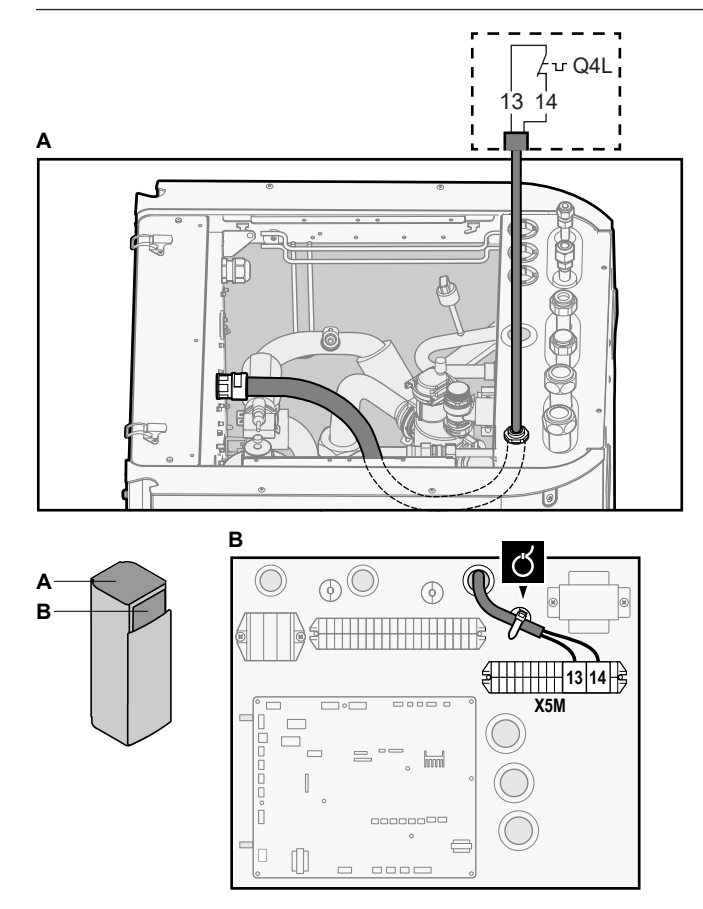

**3** Befestigen Sie das Kabel mit Kabelbindern an den Kabelbinderhalterungen.

## **HINWEIS**

Stellen Sie sicher, dass der Sicherheitsthermostat entsprechend den geltenden Vorschriften ausgewählt und installiert wird.

Um ein unnötiges Auslösen des Sicherheitsthermostats zu verhindern, empfehlen wir Folgendes:

- Der Sicherheitsthermostat lässt sich automatisch zurücksetzen.
- Der Sicherheitsthermostat hat eine maximale Temperaturvariationsrate von 2°C/Min.
- E gibt einen minimalen Abstand von 2 m zwischen dem Sicherheitsthermostat und dem 3-Wege-Ventil.

### **HINWEIS**

**Fehler.** Wenn Sie die Drahtbrücke entfernen (offener Schaltkreis), aber NICHT den Sicherheitsthermostat anschließen, tritt der Stoppfehler 8H-03 auf.

## <span id="page-22-0"></span>**6.3.11 So stellen Sie die Verbindung zu einem Smart Grid her**

Dieses Kapitel beschreibt 2 mögliche Arten, das Innengerät an ein Smart Grid anzuschließen:

- Im Fall von Smart Grid-Niederspannungskontakten
- Im Fall von Smart Grid-Hochspannungskontakten. Hierfür ist die Installation des Smart Grid-Relaissatzes (EKRELSG) erforderlich.

Die 2 eingehenden Smart Grid-Kontakte können die folgenden Smart Grid-Modi aktivieren:

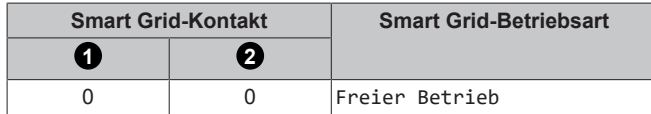

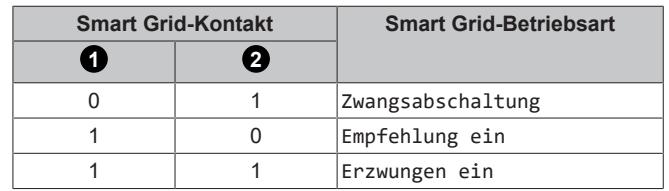

Die Verwendung eines Smart Grid-Impulszählers ist nicht verpflichtend:

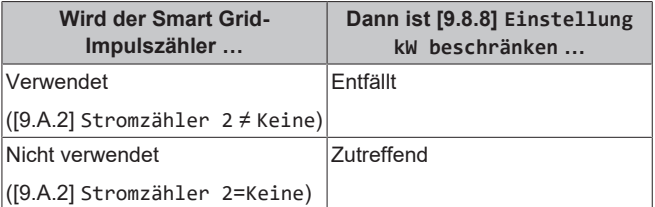

#### **Im Fall von Smart Grid-Niederspannungskontakten**

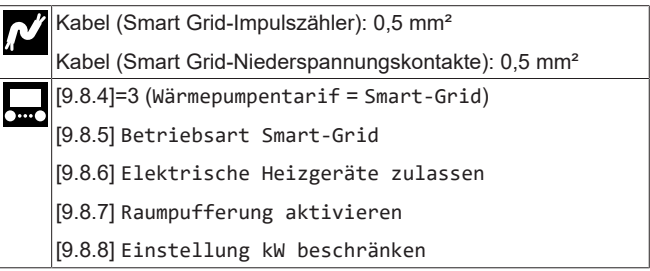

Die Verkabelung des Smart Grid ist im Fall von Niederspannungskontakten wie folgt:

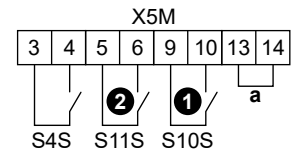

- **a** Drahtbrücke (werkseitig montiert). Wenn Sie auch ein Sicherheitsthermostat (Q4L) anschließen, tauschen Sie die Drahtbrücke gegen die Kabel des Sicherheitsthermostats aus. **S4S** Smart Grid-Impulszähler  $\mathbf{0}$ /s10S **/S10S** Smart Grid-Niederspannungskontakt 1
- $Q<sub>1511S</sub>$ **/S11S** Smart Grid-Niederspannungskontakt 2
- **1** Öffnen Sie die folgenden Teile (siehe ["4.2.1 So öffnen Sie das](#page-8-1) [Innengerät" \[](#page-8-1)+[9\]](#page-8-1)):

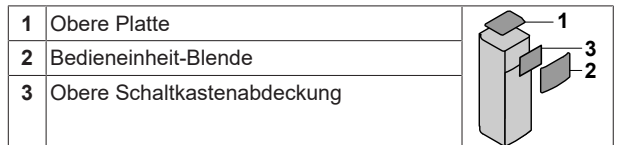

**2** Schließen Sie die Kabel wie folgt an:

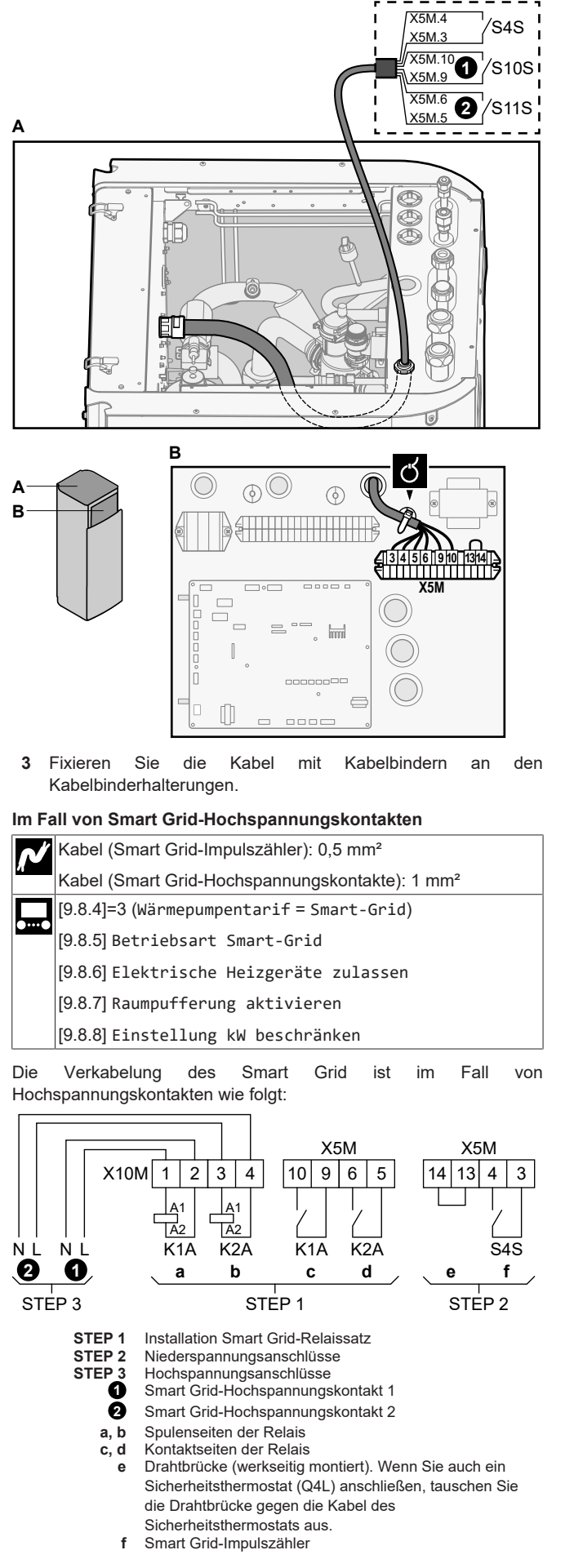

**1** Installieren Sie die Komponenten des Smart Grid-Relaissatzes wie folgt:

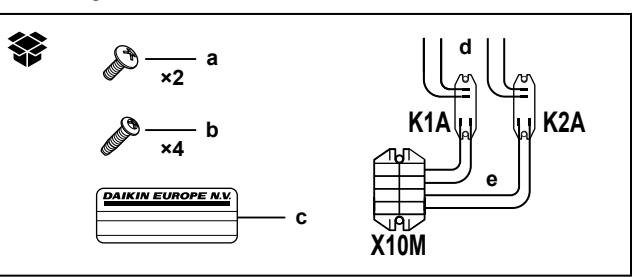

# **K1A, K2A** Relais

- **X10M** Klemmenleiste
	- **a** Schrauben für X10M<br>**b** Schrauben für K1A u **b** Schrauben für K1A und K2A
	-
	- **c** Aufkleber zum Anbringen an den Hochspannungskabeln
	- **d** Kabel zwischen den Relais und X5M (AWG22 ORG) **e** Kabel zwischen den Relais und X10M (AWG18 ROT)

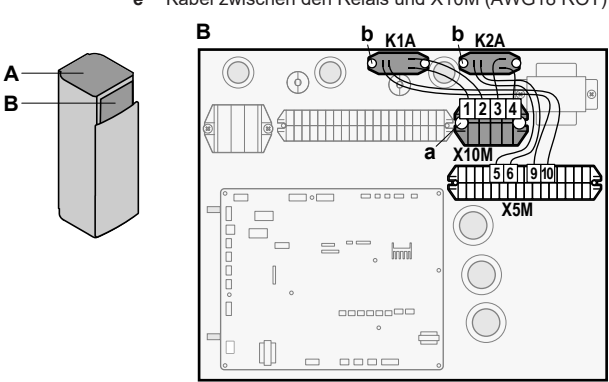

**2** Schließen Sie die Niederspannungskabel wie folgt an:

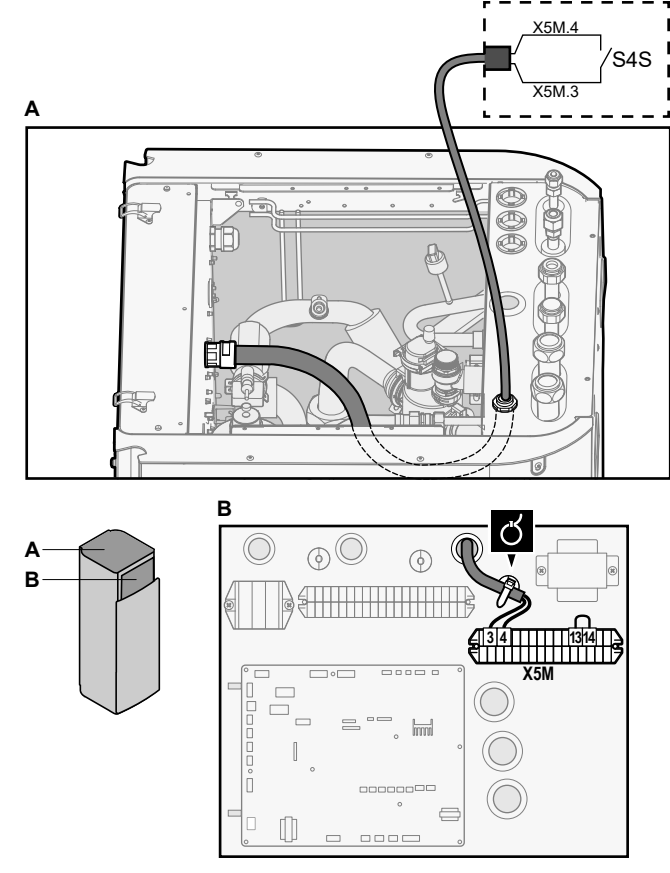

**3** Schließen Sie die Hochspannungskabel wie folgt an:

# **7 Konfiguration**

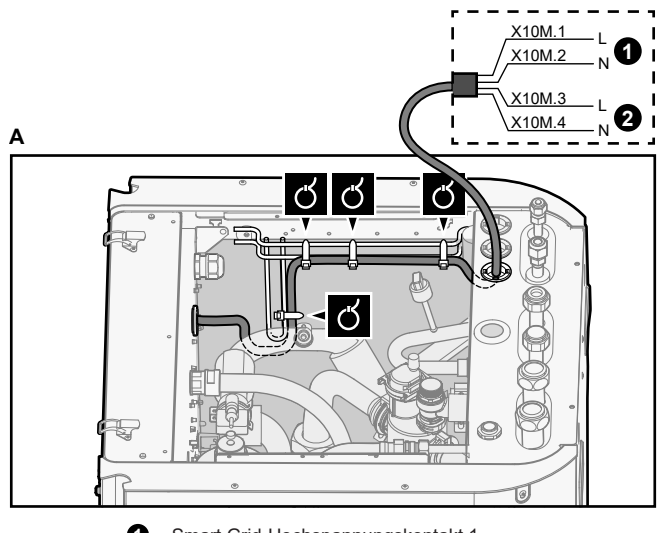

**1** Smart Grid-Hochspannungskontakt 1 **2** Smart Grid-Hochspannungskontakt 2

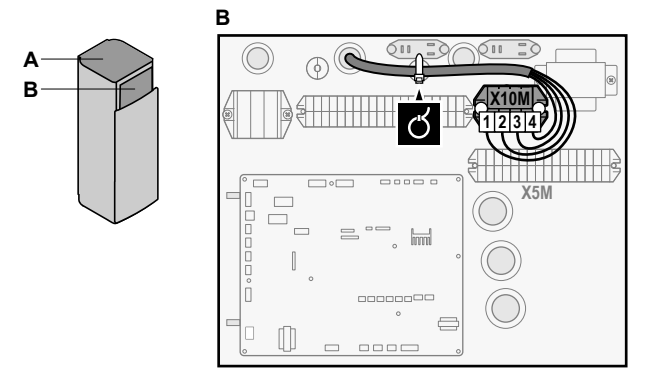

**4** Fixieren Sie die Kabel mit Kabelbindern an den Kabelbinderhalterungen. Fixieren Sie bei Bedarf überschüssige Kabellänge mit einem Kabelbinder.

# <span id="page-24-0"></span>**6.3.12 So schließen Sie die WLAN-Karte an (als Zubehör geliefert)**

[D] Drahtlos-Gateway

**1** Setzen Sie die WLAN-Karte in den Kartensteckplatz am Raumbedienmodul des Innengeräts ein.

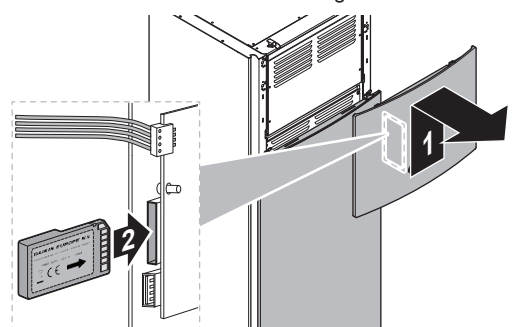

# <span id="page-24-1"></span>**6.4 Nach dem Anschluss der elektrischen Leitungen an das Innengerät**

Um das Eindringen von Wasser in den Schaltkasten zu verhindern, versiegeln Sie die Durchführung für das Niederspannungskabel mit Dichtband (als Zubehör mitgeliefert).

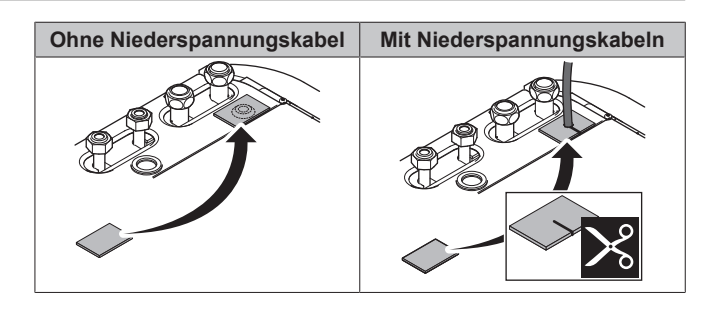

# <span id="page-24-2"></span>**7 Konfiguration**

# **INFORMATION**

Das Kühlen ist nur im Fall von umkehrbaren Modellen zutreffend.

# <span id="page-24-3"></span>**7.1 Übersicht: Konfiguration**

In diesem Kapitel ist beschrieben, was Sie tun und wissen müssen, um das System nach der Installation zu konfigurieren.

# **HINWEIS**

Dieses Kapitel erläutert nur die Grundkonfiguration.<br>Ausführlichere Erklärungen sowie Ausführlichere Erklärungen sowie Hintergrundinformationen finden Sie im Monteur-Referenzhandbuch.

## **Warum**

Wenn Sie das System NICHT korrekt konfigurieren, arbeitet es möglicherweise NICHT erwartungsgemäß. Die Konfiguration beeinflusst folgende Punkte:

- Die Berechnungen der Software
- Die Anzeige und die Bedienmöglichkeiten an der Benutzerschnittstelle

# **Wie**

Sie können das System über die Bedieneinheit konfigurieren.

- **Erste Schritte Konfigurationsassistent.** Wenn Sie das Raumbedienmodul erstmalig (über das Gerät) einschalten, wird ein Konfigurationsassistent aufgerufen, der Sie bei der Konfiguration des Systems unterstützt.
- Starten Sie den Konfigurationsassistenten neu. Wenn das System bereits konfiguriert wurde, können Sie den Konfigurationsassistenten neu starten. Um den Konfigurationsassistenten neu zu starten, gehen Sie zu Monteureinstellungen > Konfigurations-Assistent. Informationen zum Zugriff auf die Monteureinstellungen finden Sie unter ["7.1.1](#page-25-0)  [So rufen Sie die am häufigsten verwendeten](#page-25-0) [Befehle auf" \[](#page-25-0)> [26\]](#page-25-0).
- **Danach.** Bei Bedarf können Sie Änderungen an der Konfiguration in der Menüstruktur oder den Überblickeinstellungen vornehmen.

#### **INFORMATION** l i l

Wenn der Konfigurationsassistent beendet ist, zeigt die Bedieneinheit einen Überblickbildschirm an und Sie werden aufgefordert, die Einstellungen zu bestätigen. Wenn sie bestätigt wurden, wird das System neu gestartet und der Startbildschirm wird angezeigt.

### **Zugriff auf die Einstellungen – Legende für Tabellen**

Es gibt zwei verschiedene Möglichkeiten, um auf die Monteureinstellungen zuzugreifen. Jedoch sind NICHT alle Einstellungen über beide Möglichkeiten verfügbar. In diesem Fall ist dies durch die entsprechenden Tabellenspalten in diesem Kapitel durch "Nicht zutreffend" angegeben.

# **7 Konfiguration**

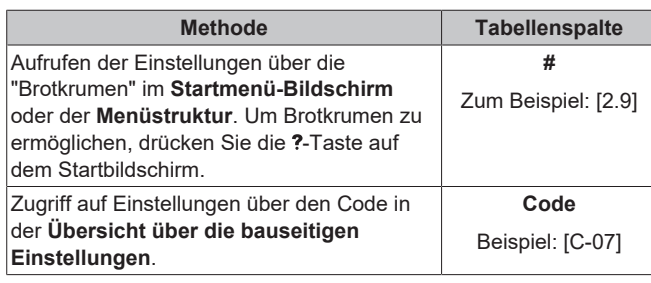

Siehe auch:

- ["So greifen Sie auf die Monteureinstellungen zu" \[](#page-25-2)▶ [26\]](#page-25-2)
- ["7.5](#page-33-0)  [Menüstruktur: Übersicht über die](#page-33-0) [Monteureinstellungen" \[](#page-33-0)▶ 3[4](#page-33-0)]

## <span id="page-25-0"></span>**7.1.1 So rufen Sie die am häufigsten verwendeten Befehle auf**

### <span id="page-25-3"></span>**So ändern Sie die Zugriffserlaubnisstufe**

Sie können die Zugriffserlaubnisstufe wie folgt ändern:

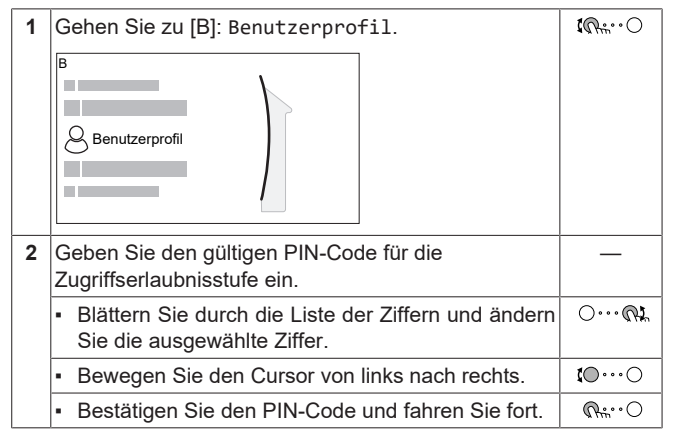

### **Monteur-Pincode**

Der Monteur-Pincode ist **5678**. Nun sind zusätzliche Menüelemente und Monteureinstellungen verfügbar.

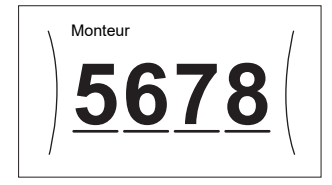

### **Pincode Erweiterter Endbenutzer**

Der Erweiterter Benutzer-Pincode ist **1234**. Nun sind zusätzliche Menüelemente für den Benutzer sichtbar.

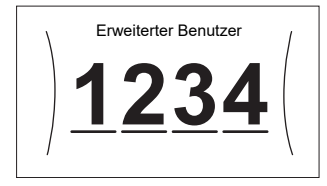

### **Benutzer-Pincode**

Der Benutzer-Pincode ist **0000**.

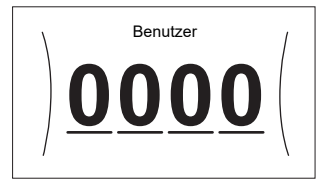

#### <span id="page-25-2"></span>**So greifen Sie auf die Monteureinstellungen zu**

- **1** Setzen Sie die Zugriffserlaubnisstufe auf Monteur.
- **2** Gehen Sie zu [9]: Monteureinstellungen.

## **Ändern einer Übersichtseinstellung**

**Beispiel:** Ändern Sie [1‑01] von 15 in 20.

Die meisten Einstellungen können über die Menüstruktur konfiguriert werden. Wenn Sie aus irgendeinem Grund eine Einstellung über die Überblickeinstellungen ändern müssen, können Sie die Überblickeinstellungen wie folgt aufrufen:

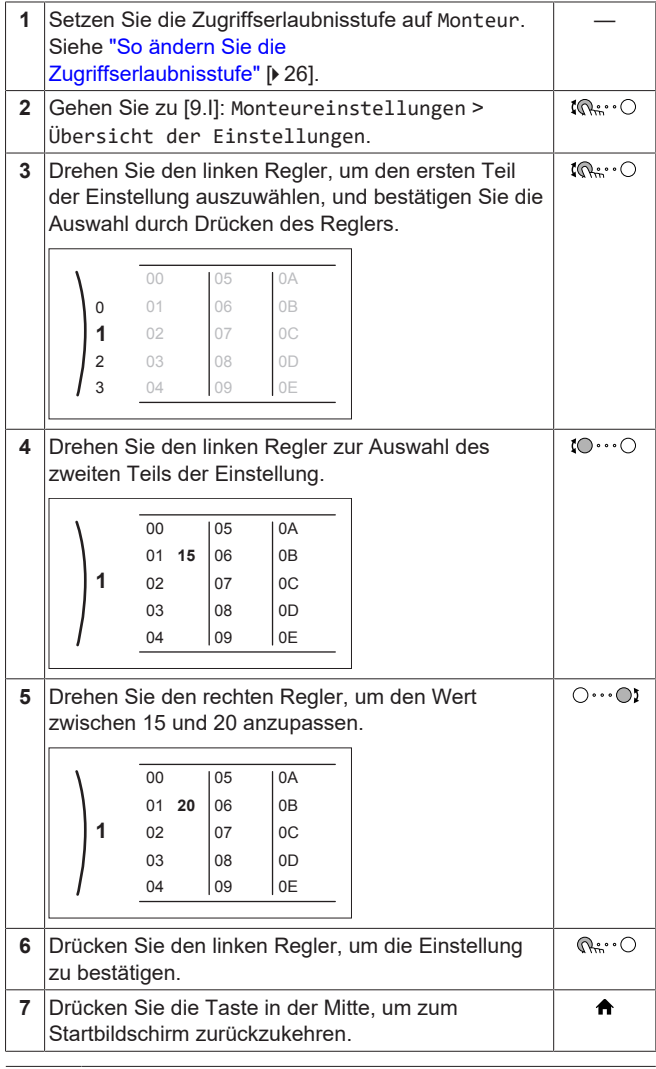

# **INFORMATION**

Wenn Sie die Überblickeinstellungen ändern und zum Startbildschirm zurückkehren, zeigt die Bedieneinheit eine Popup-Meldung an und fordert Sie zum Neustart des Systems auf.

Nach der Bestätigung wird das System neu gestartet und die aktuellen Änderungen werden übernommen.

# <span id="page-25-1"></span>**7.2 Konfigurationsassistent**

Nach dem ersten Einschalten des Systems wird auf dem Raumbedienmodul ein Konfigurationsassistent gestartet. Legen Sie über diesen Assistenten die wichtigsten Ausgangseinstellungen für den ordnungsgemäßen Betrieb des Geräts fest. Wenn es erforderlich ist, können Sie später weitere Einstellungen konfigurieren. Sie können alle diese Einstellungen über die Menüstruktur ändern.

<span id="page-26-3"></span>Das Gerät ist mit den folgenden Schutzfunktionen ausgestattet:

- Raum-Frostschutz [2-06]
- Speicherdesinfektion [2-01]

Das Gerät führt diese Schutzfunktionen bei Bedarf immer automatisch aus. Während der Installation oder der Wartung ist dieses Verhalten aber nicht erwünscht. Daher können die Schutzfunktionen deaktiviert werden. Weitere Informationen finden Sie im Referenzhandbuch für den Monteur im Kapitel "Konfiguration".

## <span id="page-26-0"></span>**7.2.1 Konfigurationsassistent: Sprache**

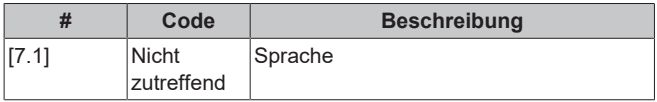

# <span id="page-26-1"></span>**7.2.2 Konfigurationsassistent: Uhrzeit und Datum**

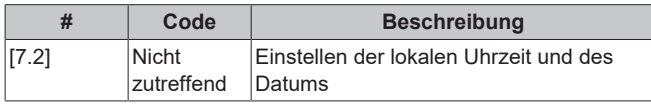

# **INFORMATION**

Standardmäßig ist die Sommerzeit aktiviert und das Uhrzeitformat ist auf 24 Stunden eingestellt. Wenn Sie diese Einstellungen ändern möchten, können Sie dies über die Menüstruktur (Benutzereinstellungen > Zeit/ Datum) tun, sobald das Gerät initialisiert wurde.

# <span id="page-26-2"></span>**7.2.3 Konfigurationsassistent: System**

#### **Innengerätetyp**

| i |

Der Innengerät-Typ wird angezeigt, kann aber nicht angepasst werden.

#### **Reserveheizungstyp**

Die Reserveheizung ist so ausgelegt, dass sie an die meisten europäischen Stromnetze angeschlossen werden kann. Der Typ der Reserveheizung muss über die Bedieneinheit eingestellt werden. Bei Geräten mit einer Reserveheizung kann der Typ der Heizung angezeigt aber nicht geändert werden.

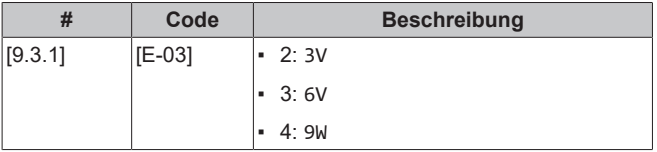

#### **Brauchwasser**

Die folgende Einstellung bestimmt, ob das System Brauchwasser bereiten kann und welcher Speicher verwendet wird. Diese Einstellung ist schreibgeschützt.

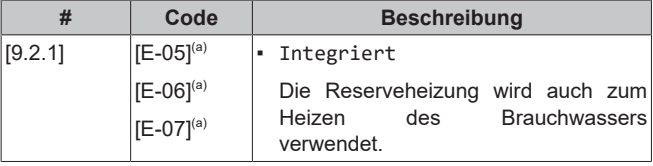

(a) Verwenden Sie die Menüstruktur anstelle der

Überblickeinstellungen. Menüstruktur-Einstellung [9.2.1] ersetzt die folgenden 3 Überblickeinstellungen:

- [E-05]: Kann das System Brauchwasser bereiten?
- [E-06]: Ist ein Brauchwasserspeicher im System installiert?
- [E-07]: Welche Art von Brauchwasserspeicher ist installiert?

#### **Notbetrieb**

Wenn die Wärmepumpe nicht läuft, kann die Reserveheizung als Notfallheizung dienen. Sie übernimmt dann entweder automatisch oder durch manuellen Eingriff die Heizlast.

- Wenn Notbetrieb auf Automatisch gestellt ist und die Wärmepumpe ausfällt, übernimmt die Reserveheizung automatisch die Brauchwasserproduktion und die Raumheizung.
- Wenn Notbetrieb auf Manuell gestellt ist und die Wärmepumpe ausfällt, stoppen die Brauchwasserproduktion und die Raumheizung.

Um eine manuelle Wiederherstellung über die Bedieneinheit vorzunehmen, rufen Sie den Fehler-Hauptmenübildschirm auf und prüfen Sie, ob die Reserveheizung den gesamten Heizbedarf übernehmen kann.

- Alternativ, wenn Notbetrieb wie folgt eingestellt ist:
	- Auto-SH reduziert/Brauchwasser ein: Die Raumheizung ist reduziert, aber Brauchwasser ist noch verfügbar.
	- Auto-SH reduziert/Brauchwasser aus: Die Raumheizung ist reduziert und Brauchwasser ist NICHT verfügbar.
	- Auto-SH normal/Brauchwasser aus: Die Raumheizung läuft normal, aber Brauchwasser ist NICHT verfügbar.

Ähnlich wie im Manuell-Modus kann das Gerät die vollständige Last mit der Reserveheizung bewältigen, wenn der Benutzer dies über den Fehler-Hauptmenübildschirm aktiviert.

Um den Energiebedarf niedrig zu halten, empfehlen wir, Notbetrieb auf Auto-SH reduziert/Brauchwasser aus zu setzen, wenn das Haus über längere Zeit unbeaufsichtigt ist.

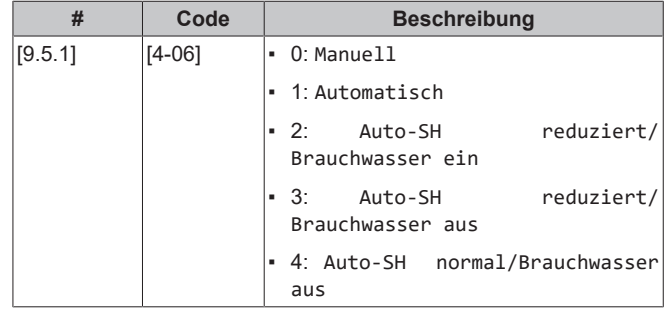

# **INFORMATION**

Die Einstellung der Notfallautomatik kann nur in der Menüstruktur der Bedieneinheit eingestellt werden.

#### **INFORMATION**  $\overline{\mathbf{i}}$

Wenn die Wärmepumpe ausfällt und Notbetrieb auf Manuell eingestellt ist, bleiben die Funktion "Frostschutz Raum", die Funktion "Estrich-Aufheiz" mittels der Fußbodenheizung und die Frostschutzfunktion für die Wasserleitungen auch dann aktiv, wenn der Benutzer den Notbetrieb NICHT bestätigt.

#### **Anzahl der Zonen**

i.

Das System kann Wasser in bis zu 2 Wassertemperaturzonen einspeisen. Während der Konfiguration muss die Anzahl der Wasserzonen eingestellt werden.

## **INFORMATION**

**Mischstation.** Wenn Ihr Systemlayout 2 VLT-Zonen enthält, müssen Sie vor der VLT-Hauptzone eine Mischstation installieren.

# **7 Konfiguration**

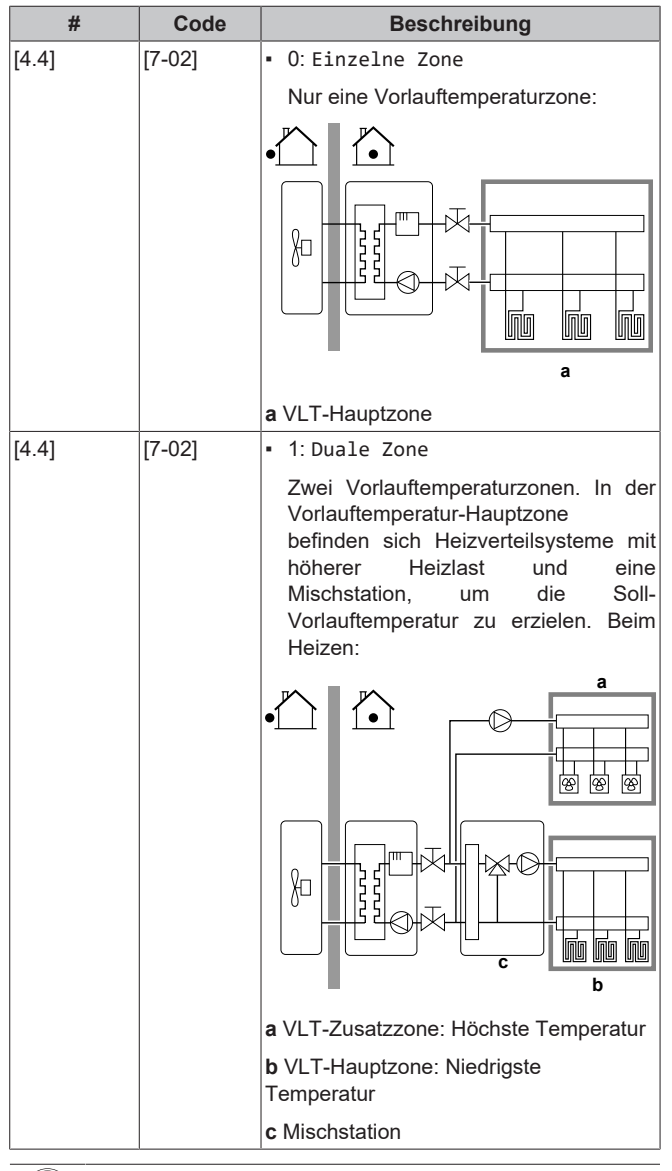

# **HINWEIS**

Wenn das System NICHT auf diese Art konfiguriert wird, könnte es zu Schäden am Heizverteilsystem kommen. Wenn es 2 Zonen gibt, muss beim Heizen auf folgende Punkte geachtet werden:

- Die Zone mit der niedrigsten Wassertemperatur ist als Hauptzone konfiguriert.
- Die Zone mit der höchsten Wassertemperatur ist als Zusatzzone konfiguriert.

### **HINWEIS**

Wenn 2 Zonen vorliegen und die Verteilertypen falsch konfiguriert sind, kann Wasser mit hoher Temperatur an einen Verteiler mit niedriger Temperatur geleitet werden (Fußbodenheizung). Um das zu vermeiden:

- Installieren Sie ein Aquastat-/Thermostat-Ventil, um zu hohe Temperaturen an einen Verteiler mit niedriger Temperatur zu verhindern.
- Stellen Sie sicher, dass Sie die Verteilertypen für die Hauptzone [2.7] und für die Zusatzzone [3.7] korrekt entsprechend dem verbundenen Verteiler festlegen.

# **HINWEIS**

Ein Differenzialdruck-Bypass-Ventil kann in das System integriert werden. Berücksichtigen Sie, dass dieses Ventil in den Abbildungen möglicherweise nicht dargestellt wird.

# <span id="page-27-0"></span>**7.2.4 Konfigurationsassistent: Reserveheizung**

Die Reserveheizung ist so ausgelegt, dass sie an die meisten europäischen Stromnetze angeschlossen werden kann. Wenn die Reserveheizung verfügbar ist, müssen die Spannung, Konfiguration und Leistung über die Bedieneinheit festgelegt werden.

Die Leistung für die unterschiedlichen Stufen der Reserveheizung muss eingestellt sein, damit die Stromverbrauchsmessung und/oder Stromverbrauchskontrolle ordnungsgemäß funktioniert. Wenn der Widerstandswert der einzelnen Heizungen gemessen wird, können Sie die genaue Heizungsleistung einstellen. Dadurch wird die Genauigkeit der Stromdaten erhöht.

#### **Reserveheizungstyp**

Die Reserveheizung ist so ausgelegt, dass sie an die meisten europäischen Stromnetze angeschlossen werden kann. Der Typ der Reserveheizung muss über die Bedieneinheit eingestellt werden. Bei Geräten mit einer Reserveheizung kann der Typ der Heizung angezeigt aber nicht geändert werden.

![](_page_27_Picture_474.jpeg)

#### **Spannung**

- Für ein 3V-Modell liegt diese fest bei 230 V, 1phasig.
- Bei einem 6V-Modell kann folgendes eingestellt werden:
	- 230 V, 1phasig
	- 230 V, 3phasig
- Für ein 9W-Modell liegt diese fest bei 400 V, 3phasig.

![](_page_27_Picture_475.jpeg)

#### **Konfiguration**

Die Reserveheizung kann auf verschiedene Arten konfiguriert werden. Sie können festlegen, dass Sie eine Reserveheizung mit nur 1 Stufe haben oder eine Reserveheizung mit 2 Stufen. Bei 2 Stufen hängt die Kapazität der zweiten Stufe von dieser Einstellung ab. Sie kann auch so gewählt werden, dass sie im Notfall eine höhere Kapazität der zweiten Stufe hat.

![](_page_27_Picture_476.jpeg)

(a) Nicht verfügbar für 3V-Modelle.

#### **INFORMATION**  $\mathbf{i}$

Die Einstellungen [9.3.3] und [9.3.5] sind verknüpft. Das Ändern der einen Einstellung beeinflusst die andere. Wenn Sie eine ändern, prüfen Sie, ob die andere noch wie gewünscht eingestellt ist.

![](_page_27_Picture_32.jpeg)

# **INFORMATION**

Während des normalen Betriebs entspricht die Kapazität der zweiten Stufe der Reserveheizung bei Nennspannung [6‑03]+[6‑04].

# **INFORMATION**

Wenn [4‑0A]=3 und der Notbetrieb aktiv ist, ist der Stromverbrauch der Reserveheizung maximal und entspricht 2×[6‑03]+[6‑04].

# **INFORMATION**

Nur für Systeme mit integriertem Brauchwasserspeicher: Wenn der Sollwert der Speichertemperatur auf über 50°C eingestellt ist, empfiehlt Daikin, die zweite Stufe der Reserveheizung NICHT zu deaktivieren, weil sich dies stark auf die erforderliche Zeit zum Erwärmen des Brauchwasserspeichers auswirken würde.

#### **Leistung Stufe 1**

 $\overline{\mathbf{i}}$ 

![](_page_28_Picture_533.jpeg)

#### **Zusätzliche Leistung Stufe 2**

![](_page_28_Picture_534.jpeg)

### <span id="page-28-0"></span>**7.2.5 Konfigurationsassistent: Hauptzone**

Die wichtigsten Einstellungen für die Hauptzone mit abfließendem Wasser können hier festgelegt werden.

#### **Heizungssystem**

Das Aufheizen oder Abkühlen der Hauptzone kann länger dauern. Das ist abhängig von:

- Der Wassermenge im System
- Dem Heizemittertyp der Hauptzone

Die Einstellung Heizungssystem kann einen Ausgleich für ein langsames oder schnelles Heiz-/Kühlsystem während des Aufwärm-/ Abkühlzyklus schaffen. Bei der Steuerung des Raumthermostats beeinflusst Heizungssystem die maximale Modulation der Soll-Vorlauftemperatur und die Möglichkeit zur Nutzung der automatischen Umstellung zwischen Kühlung und Heizung je nach Innenumgebungstemperatur.

Es ist wichtig, Heizungssystem korrekt und in Einklang mit Ihrem Systemlayout vorzunehmen. Der Ziel-Delta T für die Hauptzone hängt davon ab.

![](_page_28_Picture_535.jpeg)

Die Einstellung des Emittertyps hat wie folgt Einfluss auf den Raumheizung-Sollwertbereich und den Ziel-Delta-T beim Heizen:

![](_page_28_Picture_536.jpeg)

![](_page_28_Picture_20.jpeg)

# **HINWEIS**

**Durchschnittliche Emitter-Temperatur** = Vorlauftemperatur – (Delta T)/2

Das bedeutet, dass beim gleichen Vorlauftemperatur-Sollwert die durchschnittliche Emitter-Temperatur des Heizkörpers niedriger als die der Fußbodenheizung ist, da Delta T größer ist.

Beispiel-Heizkörper: 40–10/2=**35°C**

Beispiel Fußbodenheizung: 40–5/2=**37,5°C**

Zum Ausgleich haben Sie folgende Möglichkeiten:

- Die witterungsgeführte Kurve der Soll-Temperaturen [2.5] erhöhen.
- Eine Vorlauftemperatur-Modulation ermöglichen und die maximale Modulation [2.C] erhöhen.

#### **Steuerung**

Definieren Sie, wie der Betrieb des Geräts gesteuert wird.

![](_page_28_Picture_537.jpeg)

![](_page_28_Picture_538.jpeg)

### **Sollwertmodus**

Definieren Sie den Sollwertmodus:

- Konstant: Die Soll-Vorlauftemperatur hängt nicht von der Außen-Umgebungstemperatur ab.
- Im Modus Witterungsgeführtes Heizen, konstantes Kühlen gilt für die Soll-Vorlauftemperatur:
	- Sie hängt beim Heizen von der Außen-Umgebungstemperatur ab
	- Sie hängt beim Kühlen NICHT von der Außen-Umgebungstemperatur ab
- Im Modus Witterungsgeführt hängt die Soll-Vorlauftemperatur von der Außen-Umgebungstemperatur ab.

![](_page_28_Picture_539.jpeg)

Wenn der witterungsgeführte Betrieb aktiv ist, wird das Wasser bei niedrigen Außentemperaturen stärker erwärmt und umgekehrt. Während des witterungsgeführten Betriebs kann der Benutzer die Wassertemperatur um maximal 10°C nach oben oder unten verstellen.

# **7 Konfiguration**

### **Zeitprogramm**

Gibt an, ob die Soll-Vorlauftemperatur einem Programm entspricht. Der Einfluss des VLT-Sollwertmodus [2.4] ist wie folgt:

- Im VLT-Sollwertmodus Konstant können die programmierten Aktionen für die Soll-Vorlauftemperatur voreingestellt oder benutzerdefiniert sein.
- Im VLT-Sollwertmodus Witterungsgeführt sind die programmierten Aktionen die gewünschten Verstellaktionen, entweder voreingestellt oder benutzerdefiniert.

![](_page_29_Picture_588.jpeg)

# <span id="page-29-0"></span>**7.2.6 Konfigurationsassistent: Zusatzzone**

Die wichtigsten Einstellungen für die Zusatzzone mit abfließendem Wasser können hier festgelegt werden.

### **Heizungssystem**

Ausführliche Informationen zu dieser Funktionalität finden Sie unter ["7.2.5 Konfigurationsassistent: Hauptzone" \[](#page-28-0)> [29\].](#page-28-0)

![](_page_29_Picture_589.jpeg)

### **Steuerung**

Hier wird der Steuerungstyp angezeigt, kann aber nicht angepasst werden. Er wird durch den Steuerungstyp der Hauptzone festgelegt. Ausführliche Informationen zu dieser Funktionalität finden Sie unter ["7.2.5 Konfigurationsassistent: Hauptzone" \[](#page-28-0)> [29\].](#page-28-0)

![](_page_29_Picture_590.jpeg)

### **Sollwertmodus**

Ausführliche Informationen zu dieser Funktionalität finden Sie unter ["7.2.5 Konfigurationsassistent: Hauptzone" \[](#page-28-0)> [29\].](#page-28-0)

![](_page_29_Picture_591.jpeg)

Wenn Sie Witterungsgeführtes Heizen, konstantes Kühlen oder Witterungsgeführt wählen, ist der nächste Bildschirm der detaillierte Bildschirm mit den witterungsgeführten Kurven. Beachten Sie auch ["7.3 Witterungsgeführte Kurve" \[](#page-30-0)> [31\]](#page-30-0).

### **Zeitprogramm**

Gibt an, ob die Soll-Vorlauftemperatur einem Programm entspricht. Beachten Sie auch ["7.2.5 Konfigurationsassistent: Hauptzone" \[](#page-28-0)> [29\]](#page-28-0).

![](_page_29_Picture_592.jpeg)

# <span id="page-29-1"></span>**7.2.7 Konfigurationsassistent: Speicher**

### **Betriebsart Heizen**

Es gibt 3 verschiedene Arten der Brauchwasserbereitung. Sie unterscheiden sich in der Art, wie die Soll-Speichertemperatur eingestellt wird und wie das Gerät darauf reagiert.

![](_page_29_Picture_593.jpeg)

Weitere Informationen dazu finden Sie in der Betriebsanleitung.

### **Einstellungen für den Modus "Nur Warmhalten"**

Im Modus "Nur Warmhalten" kann der Speicher-Sollwert über das Raumbedienmodul festgelegt werden. Die maximal zulässige Temperatur wird durch die folgende Einstellung festgelegt:

![](_page_29_Picture_594.jpeg)

So legen Sie die Wärmepumpen-Ein-Hysterese fest:

![](_page_29_Picture_595.jpeg)

#### **Einstellungen für den Modus "Nur Programm" und "Programm + Warmhalten"**

#### **Komfort-Sollwert**

Gilt nur, wenn für die Brauchwasserbereitung Nur Programm oder Programm + Warmhalten eingestellt ist. Beim Programmieren des Timers können Sie den Komfort-Sollwert als Voreinstellwert verwenden. Wenn Sie einen Speicher-Sollwert zu einem späteren Zeitpunkt ändern möchten, müssen Sie diesen Vorgang nur an einer Stelle durchführen.

Der Speicher wird erwärmt, bis die **Speicher-Komforttemperatur** erreicht wurde. Dabei handelt es sich um die höhere Soll-Temperatur bei einer programmierten Speicher-Komfort-Aktion.

Außerdem kann ein Speicherstopp programmiert werden. Diese Funktion stoppt auch dann das Aufwärmen des Speichers, wenn der Sollwert noch NICHT erreicht wurde. Programmieren Sie einen Speicherpunkt nur, wenn das Aufwärmen des Speichers absolut unerwünscht ist.

![](_page_29_Picture_596.jpeg)

### **Eco-Sollwert**

Die **Speicher-Eco-Temperatur** gibt die niedrigere Soll-Speichertemperatur an. Dabei handelt es sich um die Soll-Temperatur bei einer programmierten Speicher-Eco-Aktion (vorzugsweise tagsüber).

![](_page_30_Picture_494.jpeg)

### **Warmhalte-Sollwert**

Die **Warmhalten-Soll-Speichertemperatur** wird folgendermaßen verwendet:

- Im Modus Programm + Warmhalten, im Warmhalten-Modus: Die garantierte minimale Speichertemperatur wird durch den Warmhalte-Sollwert abzüglich der Warmhaltehysterese festgelegt. Wenn die Speichertemperatur unter diesen Wert fällt, wird der Speicher beheizt.
- bei Speicher Komfort zur Priorisierung der Brauchwasserbereitung. Wenn die Speichertemperatur über diesen Wert steigt, werden Brauchwasserbereitung und Raumheizung/-kühlung nacheinander ausgeführt.

![](_page_30_Picture_495.jpeg)

### **Hysterese (Warmhaltehysterese)**

Gilt, wenn für die Brauchwasserbereitung Programm+Warmhalten eingestellt ist. Wenn die Speichertemperatur unter die Warmhalten-Temperatur minus der Warmhalten-Hysteresetemperatur fällt, erwärmt sich der Speicher bis zur Warmhaltentemperatur.

![](_page_30_Picture_496.jpeg)

# <span id="page-30-0"></span>**7.3 Witterungsgeführte Kurve**

# <span id="page-30-1"></span>**7.3.1 Was ist eine witterungsgeführte Kurve?**

### **Witterungsgeführter Betrieb**

Das Gerät läuft "witterungsgeführt", wenn die Soll-Vorlauftemperatur oder die Speichertemperatur automatisch anhand der Außentemperatur bestimmt wird. Daher ist es mit einem Temperaturfühler an der Nordwand des Gebäudes verbunden. Wenn die Außentemperatur sinkt oder steigt, gleicht das Gerät dies unmittelbar aus. So muss das Gerät nicht auf die Rückmeldung vom Thermostat warten, um die Vorlaufwassertemperatur oder Speichertemperatur zu erhöhen oder zu senken. Da es schneller reagiert, werden ein starker Anstieg oder Abfall der Innentemperatur und der Wassertemperatur an den Entnahmestellen verhindert.

### **Vorteil**

Der witterungsgeführte Betrieb reduziert den Energieverbrauch.

### **Witterungsgeführte Kurve**

Um die Temperaturunterschiede kompensieren zu können, ist das Gerät auf die witterungsgeführte Kurve angewiesen. Diese Kurve definiert, wie hoch die Speicher- oder Vorlaufwassertemperatur bei den verschiedenen Außentemperaturen sein muss. Da der Abfall der Kurve von den lokalen Umständen, wie Klima und Isolierung des Gebäudes, abhängt, kann die Kurve durch einen Monteur oder den Benutzer angepasst werden.

### **Arten der witterungsgeführten Kurve**

Es gibt 2 Arten der witterungsgeführten Kurven:

▪ 2-Punkte-Kurve

▪ Steilheit-Korrektur-Kurve

Welche Kurvenart Sie verwenden, um Anpassungen vorzunehmen, hängt von Ihren persönlichen Vorlieben ab. Siehe ["7.3.4 Verwenden](#page-31-1) [der witterungsgeführten Kurven" \[](#page-31-1)> [32\]](#page-31-1).

### **Verfügbarkeit**

Die witterungsgeführte Kurve ist verfügbar für:

- Hauptzone Heizung
- Hauptzone Kühlen
- Zusatzzone Heizung
- Zusatzzone Kühlen
- Speicher (nur für Monteure verfügbar)

#### **INFORMATION**  $\mathbf i$

Für einen witterungsgeführten Betrieb müssen Sie den Sollwert der Hauptzone, Zusatzzone bzw. des Speichers korrekt konfigurieren. Siehe ["7.3.4](#page-31-1)  [Verwenden der](#page-31-1) [witterungsgeführten Kurven" \[](#page-31-1)> [32\]](#page-31-1).

# <span id="page-30-2"></span>**7.3.2 2-Punkte-Kurve**

Definieren Sie die witterungsgeführte Kurve mit diesen beiden Sollwerten:

- Sollwert (X1, Y2)
- Sollwert (X2, Y1)

### **Beispiel**

![](_page_30_Figure_39.jpeg)

![](_page_30_Picture_497.jpeg)

Fahren Sie mit der nächsten Temperatur fort. Bestätigen Sie die Änderungen und fahren Sie fort.

 $\bigcap \cdots \bigcap$  $Q^{\mu\nu}$ .  $\bigcirc$ 

# <span id="page-31-0"></span>**7.3.3 Steilheit-Korrektur-Kurve**

## **Steilheit und Korrektur**

Definieren Sie die witterungsgeführte Kurve anhand der Steilheit und Korrektur:

- Ändern Sie die **Steilheit**, um die Vorlauftemperatur für unterschiedliche Umgebungstemperaturen unterschiedlich zu erhöhen oder zu senken. Wenn zum Beispiel die Vorlauftemperatur im Allgemeinen in Ordnung ist, sie aber bei niedrigen Umgebungstemperaturen zu kalt ist, erhöhen Sie die Steilheit, sodass die Vorlauftemperatur entsprechend stärker aufgeheizt wird, je stärker die Umgebungstemperaturen fallen.
- Ändern Sie die **Korrektur**, um die Vorlauftemperatur für unterschiedliche Umgebungstemperaturen gleichmäßig zu erhöhen oder zu senken. Wenn zum Beispiel die Vorlauftemperatur bei unterschiedlichen Umgebungstemperaturen immer ein wenig zu kalt ist, verschieben Sie die Korrektur, um die Vorlauftemperatur für alle Umgebungstemperaturen gleichermaßen zu erhöhen.

### **Beispiele**

Witterungsgeführte Kurve, wenn die Steilheit ausgewählt ist:

![](_page_31_Figure_8.jpeg)

Witterungsgeführte Kurve, wenn die Korrektur ausgewählt ist:

![](_page_31_Figure_10.jpeg)

![](_page_31_Picture_494.jpeg)

![](_page_31_Picture_495.jpeg)

![](_page_31_Picture_496.jpeg)

# <span id="page-31-1"></span>**7.3.4 Verwenden der witterungsgeführten Kurven**

Konfigurieren Sie die witterungsgeführten Kurven wie folgt:

#### **So definieren Sie den Sollwertmodus**

Um die witterungsgeführte Kurve zu verwenden, müssen Sie den richtigen Sollwertmodus definieren:

![](_page_31_Picture_497.jpeg)

#### **So ändern Sie die Art der witterungsgeführten Kurve**

Um die Art für alle Zonen (Haupt + Zusatz) und für den Speicher zu ändern, gehen Sie zu [2.E] Hauptzone > Typ witterungsgeführte Kurve.

Sie können auch über folgende Optionen anzeigen, welche Art ausgewählt ist:

- [3.C] Zusatzzone > Typ witterungsgeführte Kurve
- [5.E] Speicher > Typ witterungsgeführte Kurve

**Beschränkung:** Nur für Monteure verfügbar.

#### **So ändern Sie die witterungsgeführte Kurve**

![](_page_32_Picture_611.jpeg)

## **INFORMATION**

 $\mathbf i$ 

#### **Maximale und minimale Sollwerte**

Sie können die Kurve nicht mit Temperaturen konfigurieren, die über oder unter den festgelegten maximalen und minimalen Sollwerten für diese Zone bzw. für den Speicher liegen. Wenn der maximale oder minimale Sollwert erreicht ist, verflacht die Kurve.

#### **So stimmen Sie die witterungsgeführte Kurve fein ab: Steilheit-Korrektur-Kurve**

Die folgende Tabelle beschreibt, wie Sie die witterungsgeführte Kurve einer Zone oder des Speichers fein abstimmen:

![](_page_32_Picture_612.jpeg)

#### **So stimmen Sie die witterungsgeführte Kurve fein ab: 2-Punkt-Kurve**

Die folgende Tabelle beschreibt, wie Sie die witterungsgeführte Kurve einer Zone oder des Speichers fein abstimmen:

![](_page_32_Picture_613.jpeg)

(a) Siehe ["7.3.2 2-Punkte-Kurve" \[](#page-30-2)[4](#page-30-2)[31\].](#page-30-2)

# <span id="page-32-0"></span>**7.4 Menü "Einstellungen"**

Sie können zusätzliche Einstellungen über den Hauptmenübildschirm und seine Untermenüs vornehmen. Hier werden die wichtigsten Einstellungen vorgestellt.

# <span id="page-32-1"></span>**7.4.1 Hauptzone**

#### **Externer Thermostattyp**

Gilt nur für die externe Raumthermostatregelung.

![](_page_32_Picture_18.jpeg)

Bei Einsatz eines externen Raumthermostats, steuert der externe Raumthermostat die Einstellung für "Frostschutz Raum". Die Funktion Frostschutz Raum ist aber nur möglich, wenn [C.2] Heizen/Kühlen=Ein ist.

![](_page_32_Picture_614.jpeg)

## <span id="page-32-2"></span>**7.4.2 Zusatzzone**

### **Externer Thermostattyp**

Gilt nur für die externe Raumthermostatregelung. Ausführliche Informationen zu dieser Funktionalität finden Sie unter ["7.4.1 Hauptzone" \[](#page-32-1) [33\].](#page-32-1)

![](_page_32_Picture_615.jpeg)

# <span id="page-32-3"></span>**7.4.3 Information**

### **Händlerinformation**

Der Monteur kann hier seine Kontaktnummer eintragen.

![](_page_32_Picture_616.jpeg)

# **7 Konfiguration**

# <span id="page-33-0"></span>**7.5 Menüstruktur: Übersicht über die Monteureinstellungen**

![](_page_33_Picture_325.jpeg)

**(\*)** Gilt nur für die schwedische Sprache.

# **INFORMATION**

A

 $\overline{\mathbf{i}}$ 

Die Einstellungen für das Solar-Kit werden angezeigt, gelten jedoch NICHT für dieses Gerät. Die Einstellungen dürfen NICHT verwendet oder geändert werden.

# **INFORMATION**

Abhängig von den gewählten Monteureinstellungen und dem Gerätetyp sind die Einstellungen sichtbar/ ausgeblendet.

# <span id="page-34-0"></span>**8 Inbetriebnahme**

# **HINWEIS**

**Allgemeine Checkliste für die Inbetriebnahme.** Neben den Anweisungen zur Inbetriebnahme in diesem Kapitel ist auch eine allgemeine Checkliste für die Inbetriebnahme im Daikin Business Portal verfügbar (Authentifizierung erforderlich).

Die allgemeine Checkliste für die Inbetriebnahme soll die Anweisungen in diesem Kapitel ergänzen und kann als Richtlinie und Vorlage für die Berichterstellung während der Inbetriebnahme und Übergabe an den Benutzer verwendet werden.

## **HINWEIS**

Betreiben Sie das Gerät IMMER mit Thermistoren und/ oder Drucksensoren/-schaltern. Die Missachtung dieses Hinweises kann zu einem Brand des Verdichters führen.

![](_page_34_Picture_7.jpeg)

 $\overline{\mathbf{i}}$ 

Stellen Sie sicher, dass die beiden Entlüftungsventile (eines am magnetischen Filter und eines an der Reserveheizung) geöffnet sind.

Alle automatischen Entlüftungsventile MÜSSEN nach der Inbetriebnahme geöffnet bleiben.

## **INFORMATION**

**Schutzfunktionen – "Modus Monteur vor Ort"**. Die Software ist mit Schutzfunktionen ausgestattet, wie zum Beispiel dem Raum-Frostschutz. Das Gerät führt diese Funktionen immer bei Bedarf automatisch aus.

Während der Installation oder der Wartung ist dieses Verhalten aber nicht erwünscht. Daher können die Schutzfunktionen deaktiviert werden:

- **Beim ersten Einschalten:** Die Schutzfunktionen sind standardmäßig deaktiviert. Nach 12 Stunden werden sie automatisch aktiviert.
- **Danach:** Ein Monteur kann die Schutzfunktionen manuell deaktivieren, indem er [9.G]: Schutz deaktivieren=Ja einstellt. Nachdem er seine Arbeit beendet hat, kann er die Schutzfunktionen aktivieren, indem er [9.G]: Schutz deaktivieren=Nein einstellt.

Beachten Sie auch ["Schutzfunktionen" \[](#page-26-3)> [27\].](#page-26-3)

# <span id="page-34-1"></span>**8.1 Checkliste vor Inbetriebnahme**

- **1** Überprüfen Sie die unten aufgeführten Punkte, nachdem die Einheit installiert worden ist.
- **2** Die Einheit schließen.

**3** Die Einheit einschalten.

![](_page_34_Picture_472.jpeg)

![](_page_34_Picture_473.jpeg)

# **8 Inbetriebnahme**

# <span id="page-35-0"></span>**8.2 Checkliste während der Inbetriebnahme**

![](_page_35_Picture_576.jpeg)

# <span id="page-35-1"></span>**8.2.1 So prüfen Sie die minimale Durchflussmenge**

![](_page_35_Picture_577.jpeg)

<sup>()</sup> Während des Pumpen-Testlaufs kann das Gerät unter der minimal erforderlichen Durchflussmenge betrieben werden.

**Minimal erforderliche Durchflussmenge**

12 l/min

# <span id="page-35-2"></span>**8.2.2 So führen Sie eine Entlüftung durch**

**Bedingungen:** Stellen Sie sicher, dass alle Bedienvorgänge deaktiviert sind. Rufen Sie [C]: Betrieb auf und deaktivieren Sie den Heizen/Kühlen- und Speicher-Betrieb.

![](_page_35_Picture_578.jpeg)

**Entlüftung der Heizverteilsysteme oder Kollektoren**

Wir empfehlen, eine Entlüftung über die Entlüftungsfunktion des Geräts durchzuführen (siehe oben). Wenn Sie aber das Heizverteilsystem oder die Kollektoren entlüften, beachten Sie Folgendes:

#### **WARNUNG** ΛN

**Entlüftung der Heizverteilsysteme oder Kollektoren.** Bevor Sie die Heizverteilsysteme oder Kollektoren entlüften, überprüfen Sie, ob  $\mathcal Q$  oder  $\mathcal A$  auf der Startseite der Bedieneinheit angezeigt wird.

- Ist dies nicht der Fall, können Sie sie sofort entlüften.
- Ist dies der Fall, stellen Sie sicher, dass der Raum, in dem Sie die Entlüftung durchführen möchten, ausreichend belüftet ist. **Grund:** Kältemittel kann durch eine Undichtigkeit in den Wasserkreislauf und nachfolgend in den Raum gelangen, wenn Sie die Heizverteilsysteme oder Kollektoren entlüften.

## <span id="page-35-3"></span>**8.2.3 So führen Sie einen Betriebstestlauf durch**

**Bedingungen:** Stellen Sie sicher, dass alle Bedienvorgänge deaktiviert sind. Rufen Sie [C]: Betrieb auf und deaktivieren Sie den Heizen/Kühlen- und Speicher-Betrieb.

![](_page_35_Picture_579.jpeg)

# **INFORMATION**

Liegt die Außentemperatur außerhalb des Betriebsbereichs, kann es sein, dass das Gerät NICHT funktioniert oder NICHT die erforderliche Leistung erbringt.

#### **So überwachen Sie die Vorlauf- und Speichertemperaturen**

Während des Probelaufs kann die korrekte Funktionsweise des Geräts durch Überwachung der Vorlauftemperatur (Heiz-/ Kühlmodus) und der Speichertemperatur (Brauchwassermodus) überprüft werden.

So überwachen Sie die Temperaturen:

![](_page_35_Picture_580.jpeg)

# <span id="page-35-4"></span>**8.2.4 So führen Sie einen Aktor-Testlauf durch**

### **Zweck**

Führen Sie einen Aktortest durch, um den Betrieb der verschiedenen Aktoren zu überprüfen. Wenn Sie zum Beispiel Pumpe auswählen, wird ein Testlauf der Pumpe gestartet.

**Bedingungen:** Stellen Sie sicher, dass alle Bedienvorgänge deaktiviert sind. Rufen Sie [C]: Betrieb auf und deaktivieren Sie den Heizen/Kühlen- und Speicher-Betrieb.

![](_page_35_Picture_581.jpeg)

![](_page_36_Picture_441.jpeg)

## **Mögliche Aktor-Testläufe**

- Reserveheizung 1-Test
- Reserveheizung 2-Test
- Pumpe-Test

j.

## **INFORMATION**

Stellen Sie sicher, dass das gesamte System vor der Durchführung des Testlaufs entlüftet wird. Vermeiden Sie außerdem Störungen im Wasserkreislauf während des Testlaufs.

- Absperrventil-Test
- Umleitventil-Test (3-Wege-Ventil zur Umschaltung zwischen Raumheizung und Speicherheizung)
- Bivalenz-Signal-Test
- Alarmausgang-Test
- K/H-Signal-Test
- BW-Pumpe-Test

## <span id="page-36-0"></span>**8.2.5 So führen Sie die Estrich-Austrocknung mittels der Unterbodenheizung durch**

**Bedingungen:** Stellen Sie sicher, dass alle Bedienvorgänge deaktiviert sind. Rufen Sie [C]: Betrieb auf und deaktivieren Sie den Heizen/Kühlen- und Speicher-Betrieb.

![](_page_36_Picture_442.jpeg)

# **HINWEIS**

Um eine Estrich-Austrocknung mittels der Unterbodenheizung durchzuführen, muss "Frostschutz Raum" deaktiviert werden ([2‑06]=0). Standardmäßig ist diese Funktion aktiviert ([2‑06]=1). Aufgrund des Modus "Monteur-vor-Ort" (siehe "Inbetriebnahme"), wird jedoch "Frostschutz Raum" automatisch für 12 Stunden nach der Erstinbetriebnahme deaktiviert.

Wenn nach den ersten 12 Stunden nach der Inbetriebnahme weiterhin eine Estrich-Austrocknung mittels der Unterbodenheizung durchgeführt werden muss, deaktivieren Sie "Frostschutz Raum" manuell, indem Sie [2-06] auf "0" setzen, und LASSEN Sie diese Funktion deaktiviert, bis die Estrich-Austrocknung abgeschlossen ist. Die Missachtung dieses Hinweises führt zu Rissen im Estrich.

# **HINWEIS**

Damit die Estrich-Aufheizung mittels der Unterbodenheizung gestartet werden kann, stellen Sie sicher, dass die folgenden Einstellungen vorgenommen wurden:

- $-$  [4-00]=1
- [C‑02]=0
- [D‑01]=0
- $-$  [4-08]=0
- [4‑01]≠1

# <span id="page-36-1"></span>**9 Übergabe an den Benutzer**

Wenn der Testlauf abgeschlossen ist und das Gerät ordnungsgemäß funktioniert, führen Sie folgende Punkte aus:

- Füllen Sie die Tabelle der Monteureinstellungen (in der Bedienungsanleitung) mit den gewählten Einstellungen aus.
- Stellen Sie sicher, dass der Benutzer über die gedruckte Dokumentation verfügt und bitten Sie ihn, diese als Nachschlagewerk aufzubewahren. Teilen Sie dem Benutzer mit, dass die vollständige Dokumentation im Internet unter der weiter vorne in dieser Anleitung aufgeführten URL zu finden ist.
- Erläutern Sie dem Benutzer den ordnungsgemäßen Betrieb des Systems sowie die Vorgehensweise bei Auftreten von Problemen.
- Zeigen Sie dem Benutzer, welche Aufgaben im Zusammenhang mit der Wartung des Geräts auszuführen sind.
- Erläutern Sie dem Benutzer die Tipps zum Energiesparen so wie in der Betriebsanleitung beschrieben.

# <span id="page-37-0"></span>**10 Technische Daten**

Ein **Teil** der aktuellen technischen Daten ist auf der regionalen Daikin-Website verfügbar (öffentlich zugänglich). Die **vollständigen** technischen Daten sind über das Daikin Business Portal verfügbar (Authentifizierung erforderlich).

# <span id="page-37-1"></span>**10.1 Rohrleitungsplan: Innengerät**

![](_page_37_Figure_4.jpeg)

- 
- 
- **C** Bauseitige Installation (mit der Einheit mitgeliefert) **q**<br> **D** Bauseitig zu liefern **\*\***
- 
- **a1** Wasser-EINLASS für Raumheizung **\*s** Zwischenbehälter (verpflichtend)
- 
- **a2** Wasser-AUSLASS für Raumheizung **t** Ausdehnungsgefäß (empfohlen) **b1** Brauchwasser: Kaltwasser EINLASS<br>**b2** Brauchwasser: Warmwasser-AUSLA
- 
- **b2** Brauchwasser: Warmwasser-AUSLASS<br> **c1** Gaskältemittel-Einlass (Heizen-Modus; Verflüssiger) **B2PR** Kältemittel-Drucksensor
- **c2** Flüssigkältemittel-Auslass (Heizen-Modus; Verflüssiger) **M3S** 3-Wege-Ventil (Raumheizung/Brauchwasser)
- **c1** Gaskältemittel-Einlass (Heizen-Modus; Verflüssiger) **B2PR** Kältemittel-Drucksensor **d1** Flüssigkältemittel-EINLASS (Kühlen-Modus; Verdampfer)
- d2 Flüssigkältemittel-AUSLASS (Kühlen-Modus; Verdampfer) **Thermistoren:**<br> **e** Platten-Wärmetauscher **R1T** Wärmetauscher
- 
- **e** Platten-Wärmetauscher **R1T** Wärmetauscher Wasser-AUSLASS **f** Absperrventil für Wartung (falls ausgerüstet) **R2T**<br>Ausdehnungsgefäß
- 
- 
- **i** Sicherheitsventil **R5T, R8T** Speicher
- **j** Entlüftung<br>**k** Ablassventil
- 
- 
- 
- 
- 
- **A** Wasserseite **o** Absperrventil (empfohlen)
- **B** Kältemittelseite **p** Rückschlagventil (empfohlen)
	-
	- **Druckentlastungsventil (max. 10 bar (=1,0 MPa))** (verpflichtend)
	-
	-
	-
	-
	- -
		-
	-
	-
	-
- **g** Ausdehnungsgefäß<br> **h** Magnetischer Filter/Schmutzfilter<br> **i** Sicherheitsventil<br> **R3T** R8T<br>
R5T, R8T<br>
R5T, R8T<br>
Speicher **h** Magnetischer Filter/Schmutzfilter **R4T** Wärmetauscher – Wasser-EINLASS

- **k** Ablassventil **Anschlüsse:**<br> **A** Pumpe **Anschlüsse:**<br> **A** Pumpe **Anschlüsse:** 
	- **l** Schraubverbindung
- **m** Flusssensor Bördelanschluss
- **n** Reserveheizung Schnellkupplung Schnellkupplung Schnellkupplung Schnellkupplung Schnellkupplung Schnellkupplung
	- Hart gelötete Verbindung

# <span id="page-38-0"></span>**10.2 Elektroschaltplan: Innengerät**

Siehe internen Elektroschaltplan (auf der Innenseite der Abdeckung des Schaltkastens der Inneneinheit). Nachfolgend sind die verwendeten Abkürzungen aufgeführt.

![](_page_38_Picture_585.jpeg)

![](_page_38_Picture_586.jpeg)

![](_page_38_Picture_587.jpeg)

## **Position in Schaltkasten**

![](_page_38_Picture_588.jpeg)

#### **Legende**

![](_page_38_Picture_589.jpeg)

# **10 Technische Daten**

![](_page_39_Picture_522.jpeg)

**\*** Optional **#** Feldversorgung

# **Textübersetzung Elektroschaltplan**

![](_page_39_Picture_523.jpeg)

![](_page_39_Picture_524.jpeg)

#### **Elektroschaltplan**

Weitere Details siehe Geräteverkabelung.

![](_page_40_Figure_3.jpeg)

# <span id="page-41-0"></span>**10.3 Tabelle 1 – Maximal in einem Raum zulässige Kältemittelbefüllung: Innengerät**

![](_page_41_Picture_575.jpeg)

## **INFORMATION**

 $\mathbf i$ 

- Bei Bodenmodellen wird der Wert von "Installationshöhe (H)" als 600 mm angesehen, um IEC 60335-2-40:2013 A1 2016 Klausel GG2 zu entsprechen.
- Berücksichtigen Sie für A<sub>Raum</sub>-Zwischenwerte (d. h. wenn A<sub>Raum</sub> zwischen zwei Werten der Tabelle liegt) den Wert, der dem niedrigeren A<sub>Raum</sub>-Wert aus der Tabelle entspricht. Wenn  $A_{\text{room}}$ =12,5 m<sup>2</sup> beträgt, berücksichtigen Sie den Wert, der "A<sub>room</sub>=12 m<sup>2</sup>" entspricht.

# <span id="page-41-1"></span>**10.4 Tabelle 2 – Minimale Bodenfläche: Innengerät**

![](_page_41_Picture_576.jpeg)

#### **INFORMATION**  $\mathbf i$

- Bei Bodenmodellen wird der Wert von "Installationshöhe (H)" als 600 mm angesehen, um IEC 60335-2-40:2013 A1 2016 Klausel GG2 zu entsprechen.
- · Berücksichtigen Sie für m<sub>c</sub>-Zwischenwerte (d. h. wenn m<sub>c</sub> zwischen zwei Werten der Tabelle liegt) den Wert, der dem höheren m.-Wert aus der Tabelle entspricht. Wenn m<sub>c</sub>=1,87 kg ist, berücksichtigen Sie den Wert, der "m<sub>c</sub>=1,88 kg" entspricht.
- **·** Systeme mit einer Kältemittel-Gesamtfüllmenge  $(m_c)$ von <1,84 kg (d. h. wenn die Leitungslänge <27 m ist) KEINEN Anforderungen an den Installationsraum.
- Füllungen >1,9 kg sind bei dem Gerät NICHT erlaubt.

# <span id="page-41-2"></span>**10.5 Tabelle 3 – Minimaler Bereich der untere Öffnung für eine natürliche Belüftung: Innengerät**

![](_page_41_Picture_577.jpeg)

![](_page_41_Picture_16.jpeg)

# **INFORMATION**

- Bei Bodenmodellen wird der Wert von "Installationshöhe (H)" als 600 mm angesehen, um IEC 60335-2-40:2013 A1 2016 Klausel GG2 zu entsprechen.
- Berücksichtigen Sie für dm-Zwischenwerte (d. h. wenn dm zwischen zwei dm-Werten der Tabelle liegt) den Wert, der dem höheren dm-Wert aus der Tabelle entspricht. Wenn dm=1,55 kg, berücksichtigen Sie den Wert, der "dm=1,6 kg" entspricht.

![](_page_42_Picture_0.jpeg)

![](_page_42_Picture_3.jpeg)

![](_page_43_Picture_1.jpeg)

![](_page_43_Picture_2.jpeg)

![](_page_43_Picture_5.jpeg)

Zandvoordestraat 300, B-8400 Oostende, Belgium

ة 2021 -<br>God<br>4P629083-1D 2022.08<br>Copyright 2022.08